# Directory and Resource Administrator

安裝指南

**2018** 年 **7** 月

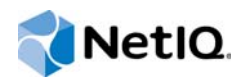

#### 法律聲明

#### **© 2007-2018 Micro Focus** 或其關係企業版權所有。

Micro Focus 及其關係企業和授權者 ("Micro Focus") 之產品與服務的保固,僅載於該項產品與服務隨附的明確保固聲明中。 本文中任何內容不得解釋為構成其他保固。對於本文中之技術或編輯錯誤或疏漏,Micro Focus 不負任何責任。本文資訊如有 更動,恕不另行通知。

#### 關於本指南

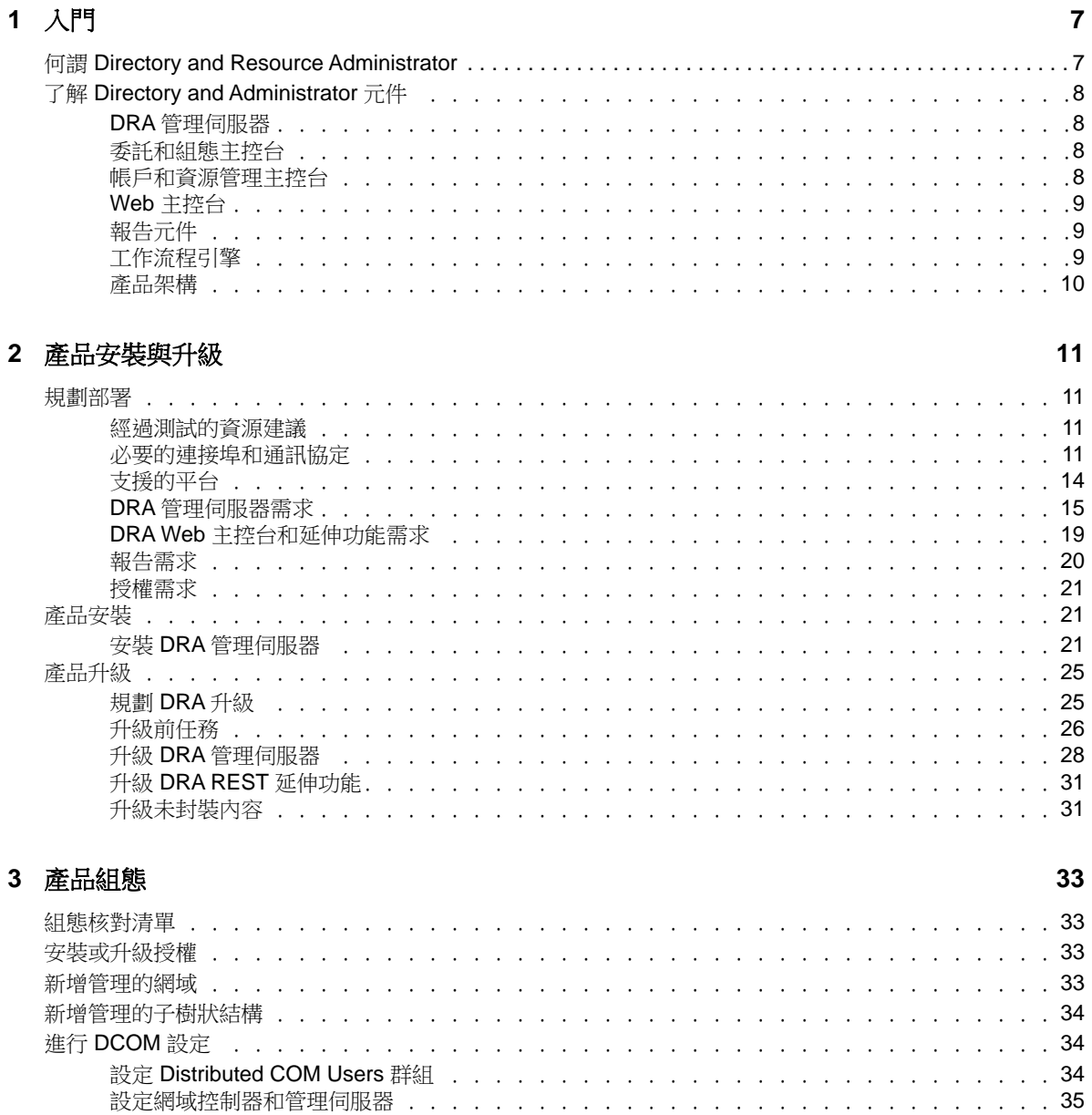

# <span id="page-4-0"></span>關於本指南

安裝指南提供 Directory and Resource Administrator (DRA) 的規劃、安裝、授權和組態資訊,以及其 整合式組件。

本手冊引導您進行安裝程序,並協助您在安裝及配置 DRA 時,做出正確的決策。

## 適用對象

本手冊為安裝 DRA 的所有人員提供資訊。

# 其他文件

本指南為 Directory and Resource Administrator 文件集的一部分。如需支援此版本的出版物完整清 單,請造訪 [文件網站](https://www.netiq.com/documentation/directory-and-resource-administrator-92/) (https://www.netiq.com/documentation/directory-and-resourceadministrator-92/)。

# 聯絡銷售支援

若有關於產品、價格及功能等方面的問題,請聯絡當地合作夥伴。如果您無法聯絡合作夥伴,請聯絡 我們的銷售支援團隊。

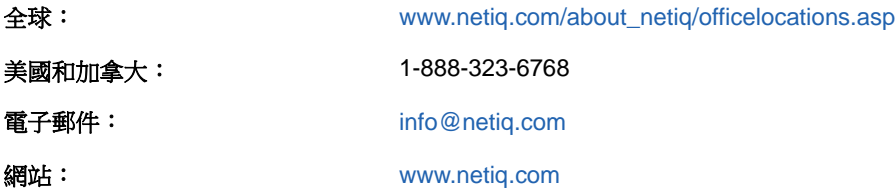

## 聯絡技術支援

若有關於特定產品的問題,請聯絡我們的技術支援團隊。

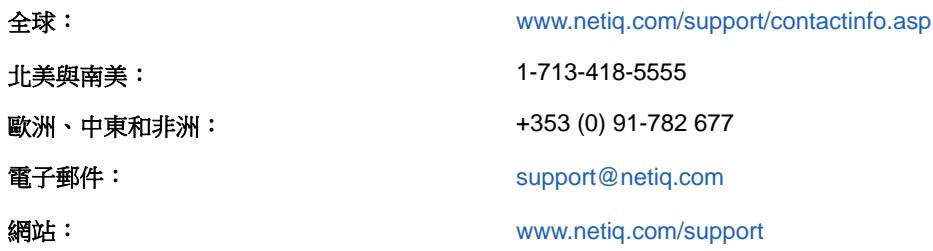

# 聯絡文件支援

我們的目標是提供符合您需求的文件。若您有任何改善文件的建議,請按一下HTML版文件任一頁面底 部的對本主題發表備註。您也可以將電子郵件寄至[Documentation-Feedback@netiq.com](mailto:Documentation-Feedback@netiq.com)。我們重視您 的意見並期待您提出建議。

## 聯絡線上使用者社群

NetIQ 線上社群 NetIQ Communities 是一個協同網路,將您與同行和 NetIQ 專家聯繫起來。透過提供更 多即時的資訊、有用資源的實用連結以及諮詢 NetIQ 專家的管道, NetIQ Communities 協助確保您精通 必要知識,以充分發揮您所仰賴之 IT 投資的全部潛力。如需詳細資訊,請造訪 [http://](http://community.netiq.com) [community.netiq.com](http://community.netiq.com)。

# <span id="page-6-0"></span>1 <sup>1</sup>入門

在安裝和配置 Directory and Resource Administrator™ (DRA) 的所有元件之前, 您應該了解 DRA 對企 業的基本租用戶有何用處,以及 DRA 元件在產品架構中的角色。

## <span id="page-6-1"></span>何謂 **Directory and Resource Administrator**

Directory and Resource Administrator 為 Microsoft Active Directory (AD) 提供安全有效率的特權 身分管理。DRA 執行「最少權限」的精細委託,讓管理員和使用者只獲得完成其特定職責所需的許 可。DRA 也強制遵守規則,提供詳細的活動稽核與報告,以及利用 IT 程序自動化來簡化完成重複的工 作。這些功能中的每一項都能保護客戶的 AD 和 Exchange 環境,以避免權限擴張、發生錯誤、惡意活 動和違反法規的情況,同時向使用者、業務經理和服務台人員授予自助能力,以降低管理員的負擔。

Exchange Administrator (ExA) 延伸 DRA 的強大功能,提供 Microsoft Exchange 無接縫管理。ExA 可 透過單一、相同的使用者介面來提供規則式管理,可管理整個 Microsoft Exchange 環境的信箱、公用 資料夾和配送清單。

DRA 和 ExA 共同提供您需要的解決方案,讓您控制和管理 Active Directory、Microsoft Windows、 Microsoft Exchange 和 Microsoft Office 365 環境。

- 支援 **Active Directory**、**Office 365**、**Exchange** 和商務用 **Skype**: 可讓管理員管理 Active Directory、內部部署 Exchange Server、內部部署商務用 Skype、Exchange Online 和商務用 Skype Online。
- 精細的使用者和管理權限存取控制: 專利的 ActiveView 技術可以僅指派完成特定職責所需的權 限,以避免權限擴張。
- 可自定的 **Web** 主控台: 直覺方式可讓非技術性人員透過受限制 (和指定的) 能力與存取,輕鬆 安全地執行管理任務。
- 深度活動稽核與報告: 對於使用產品所執行的所有活動,提供了一個綜合性的稽核記錄。安全地 儲存長期資料,並向稽核員(例如,PCIDSS、FISMA、HIPAA和NERCCIP)展示已備妥AD存取的 控管程序。
- **IT** 程序自動化: 將各種任務的工作流程自動化,例如佈建和取消佈建、使用者和信箱動作、規 則強制執行,以及受管制的自助任務;提高業務效率並減少手動和重複的管理工作。
- 作**業完整性:** 為管理員提供精細存取控制,並管理對系統和資源的存取,以防止惡意或不正確的 變更,而影響系統和服務的效能。
- 程序強制執行:維護重要變更管理程序的完整性,協助您改善生產力、減少錯誤、節省時間和 提高管理效率。
- 與 **Change Guardian** 整合: 在 DRA 和工作流程自動化之外對 Active Directory 中產生的事件 加強稽核。

## <span id="page-7-0"></span>了解 **Directory and Administrator** 元件

您會一直用來管理特權存取的 DRA 元件包括主要和次要伺服器、管理員主控台、報告元件,以及用於 工作流程處理自動化的 Aegis 工作流程引擎。

下表指出各種 DRA 使用者所使用的一般使用者介面和管理伺服器:

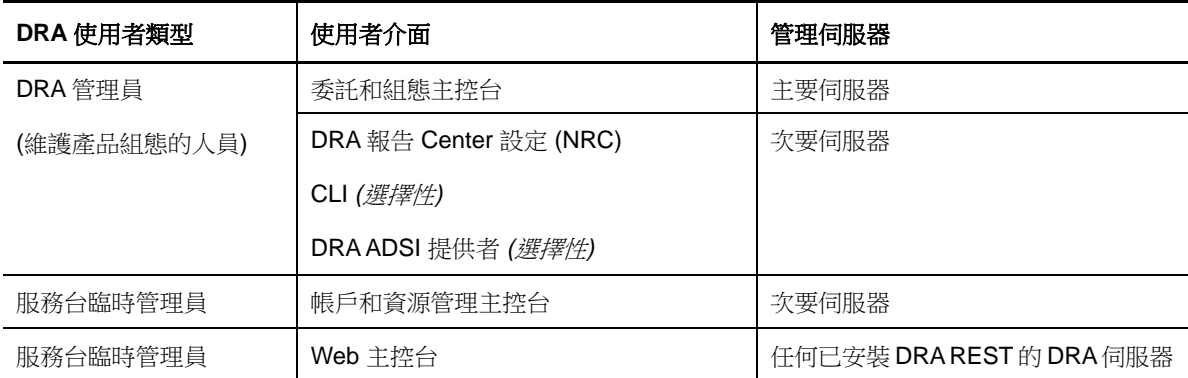

### <span id="page-7-1"></span>**DRA** 管理伺服器

DRA 管理伺服器儲存組態資料 (環境、委託存取和規則)、執行操作人員和自動化任務,以及稽核全系 統活動。除了可支援數個主控台和應用程式介面 (Application Programming Interfaces, API) 層級用 戶端外,基於備援和地理隔離的需要,伺服器主要是透過多主機組 (Multi-Master Set, MMS) 擴充模型 來提供高可用性。在此模型中,每一個 DRA環境都需要一部主要 DRA管理伺服器,以同步化許多其他 的次要 DRA 管理伺服器。

強烈建議不要將管理伺服器安裝在 Active Directory 網域控制器上。對於 DRA 管理的每一個網域,請 確保管理伺服器所在的同一個網站中至少有一部網域控制器。依預設,管理伺服器會存取最近的網域 控制器,以處理所有讀取和寫入作業;在執行特定網站的任務時,例如密碼重設,您可以指定網站專 用的網域控制器來處理作業。最佳實務是以次要管理伺服器來專門執行報告、批次處理和自動化工作 負載。

### <span id="page-7-2"></span>委託和組態主控台

「委託和組態主控台」是可安裝的使用者介面,可讓系統管理員存取 DRA 組態和管理功能。

- ◆ 委託管理: 可讓您精細指定受管理資源和任務的存取權給助理管理員。
- 規則和自動化管理: 可讓您定義和強制執行規則,以確保遵守環境的標準和慣例。
- ◆ 組態管理:可讓您更新 DRA 系統設定和選項、新增自定,以及設定受管理的服務 (Active Directory、Exchange、Office 365 等)。

#### <span id="page-7-3"></span>帳戶和資源管理主控台

「帳戶和資源管理主控台」是可安裝的使用者介面,可讓助理管理員檢視和管理所連接之網域和服務 的委託物件。

### <span id="page-8-0"></span>**Web** 主控台

「Web 主控台」是 Web 型使用者介面,可讓 DRA Assistant Administrator 快速輕鬆地存取,以檢視和 管理所連接之網域和服務的委託物件。

管理員可以自訂「Web 主控台」的外觀和用法,以包含自訂的企業品牌和自訂的物件內容,還可以設 定與 Change Guardian 伺服器整合,以便於 DRA 之外進行變更稽核。

DRA 管理員也可以建立和修改自動化工作流程表單,而於觸發時執行例行的自動化任務。

「整合的變更歷程」是Web主控台的另一項功能,可以與「變更歷程」伺服器整合,以便於 DRA之外 稽核對 AD 物件所做的變更。變更歷程報告選項包括:

- 變更套用至...
- 變更者...
- 信箱建立者...
- 使用者、群組和聯絡人電子郵件地址的建立者...
- 使用者、群組和聯絡人電子郵件地址的刪除者...
- ◆ 虚擬屬性建立者...
- 物件移動者...

### <span id="page-8-1"></span>報告元件

DRA 報告提供內建、可自訂的 DRA 管理樣板,以及 DRA 管理的網域和系統的詳細資料:

- AD 物件的資源報告
- AD 物件資料報告
- ◆ AD 摘要報告
- DRA 組態報告
- Exchange 組態報告
- ◆ Office 365 Exchange Online 報告
- 詳細活動趨勢報告 (按照月份、網域和尖峰)
- 彙總的 DRA 活動報告

DRA 報告可以透過 SQL Server Reporting Services 來排程和發佈,方便分發給利益相關者。

### <span id="page-8-2"></span>工作流程引擎

DRA 與 Aegis 工作流程引擎整合,透過 Web 主控台將工作流程任務自動化, Assistant Administrator 可以在主控台設定工作流程伺服器,並執行自訂的工作流程自動化表單,然後檢視這些工作流程的狀 態。如需關於工作流程引擎的詳細資訊,請參閱 DRA [文件網站](https://www.netiq.com/documentation/directory-and-resource-administrator-92/) (https://www.netiq.com/ documentation/directory-and-resource-administrator-92/)。

<span id="page-9-0"></span>產品架構

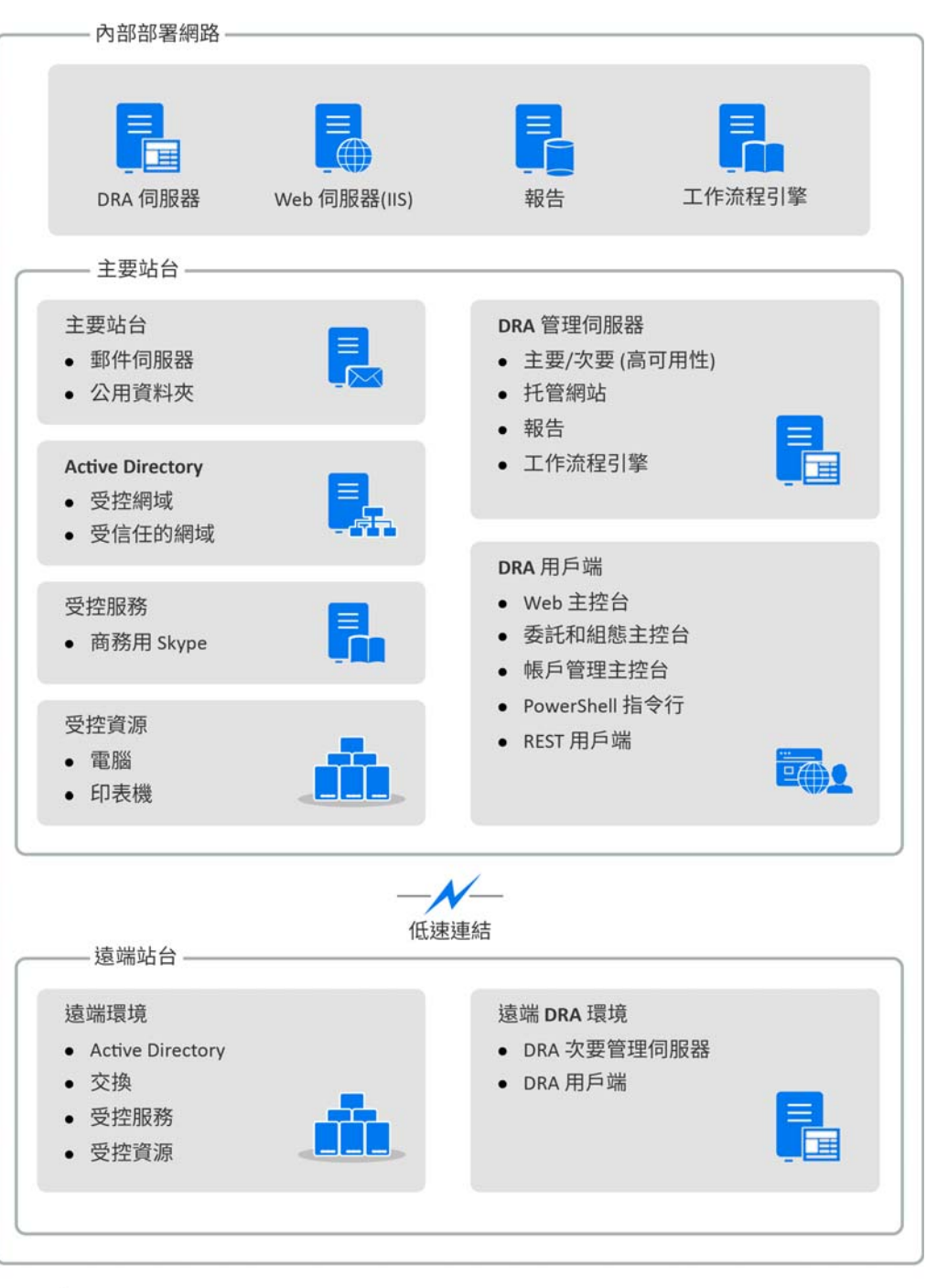

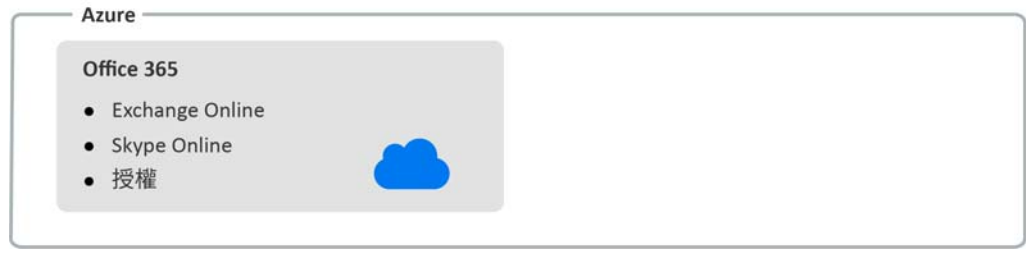

<span id="page-10-0"></span>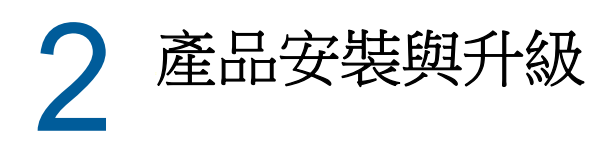

本章描述 Directory and Resource Administrator 所需的建議硬體、軟體和帳戶需求。然後以核對清 單逐步引導您安裝每一個元件。

## <span id="page-10-1"></span>規劃部署

當您規劃 Directory and Resource Administrator 部署時,請利用本節來評估軟硬體環境的相容性, 並了解您需要為部署所設定的連接埠和通訊協定。

### <span id="page-10-2"></span>經過測試的資源建議

本節提供基本資源建議的規模大小資訊。根據可用的硬體、特定的環境、所處理的具體資料類型及其 他因素,您的結果可能有所不同。可能另有更大型、更強大的硬體組態可以處理更多的負載。如有疑 問,請洽詢 NetIQ 諮詢服務。

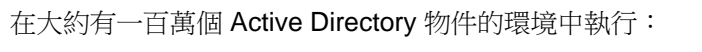

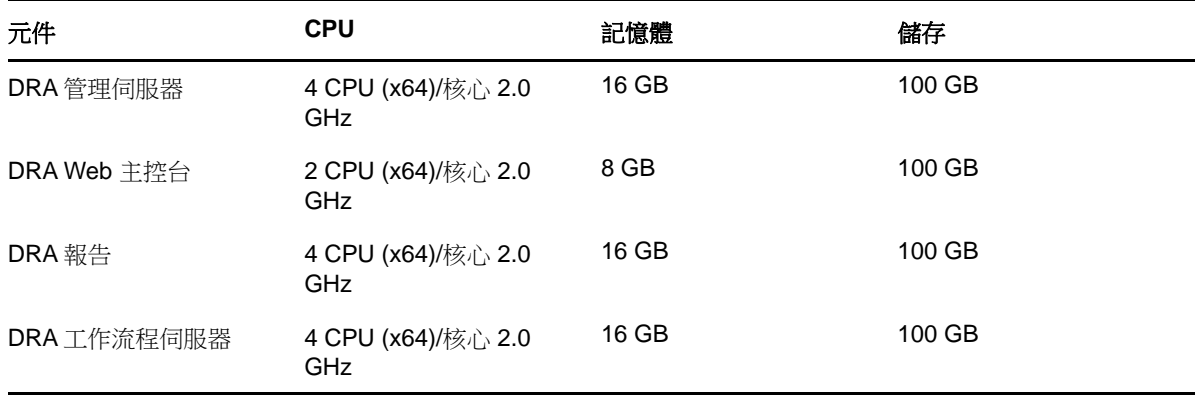

#### 虛擬環境資源佈建

DRA 會保持大型記憶體區段長時間運作。佈建資源給虛擬環境時,請採用下列建議:

- 將儲存體配置為「完整佈建」
- 將記憶體保留設為「保留所有訪客記憶體(全部鎖定)」
- 確定分頁檔足夠因應虛擬層可能的氣泡式記憶體重新配置

#### <span id="page-10-3"></span>必要的連接埠和通訊協定

本節提供 DRA 通訊所需的連接埠和通訊協定。

- 可設定的連接埠以一個星號 \* 表示
- 需要證書的連接埠以兩個星號 \*\* 表示

## **DRA** 管理伺服器

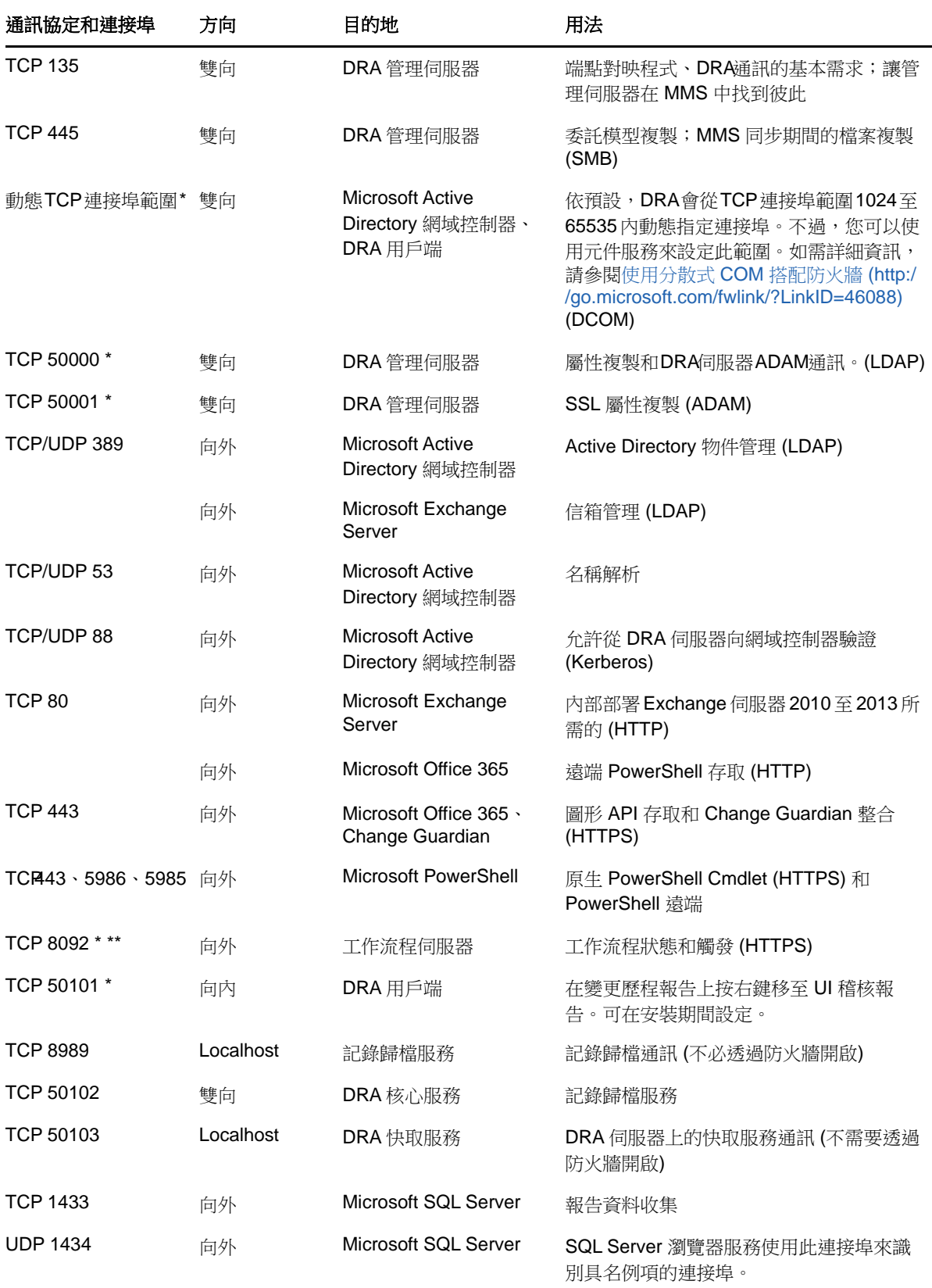

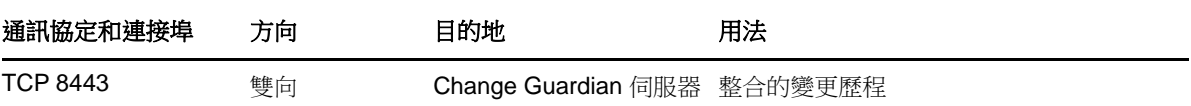

### **DRA REST** 伺服器

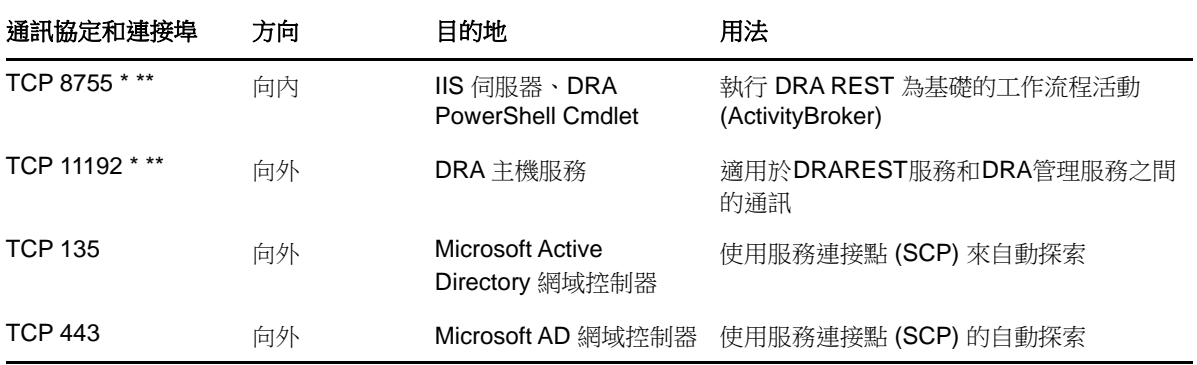

### **Web** 主控台 **(IIS)**

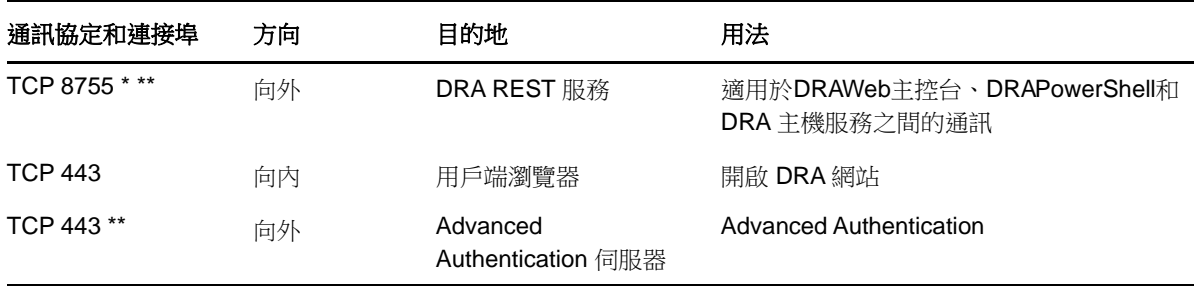

### **DRA** 委託和管理主控台

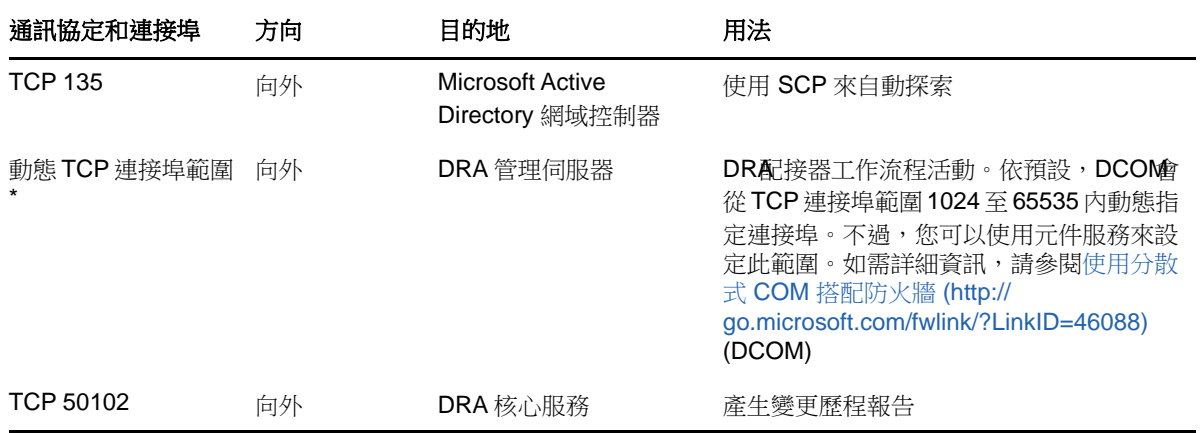

### 工作流程伺服器

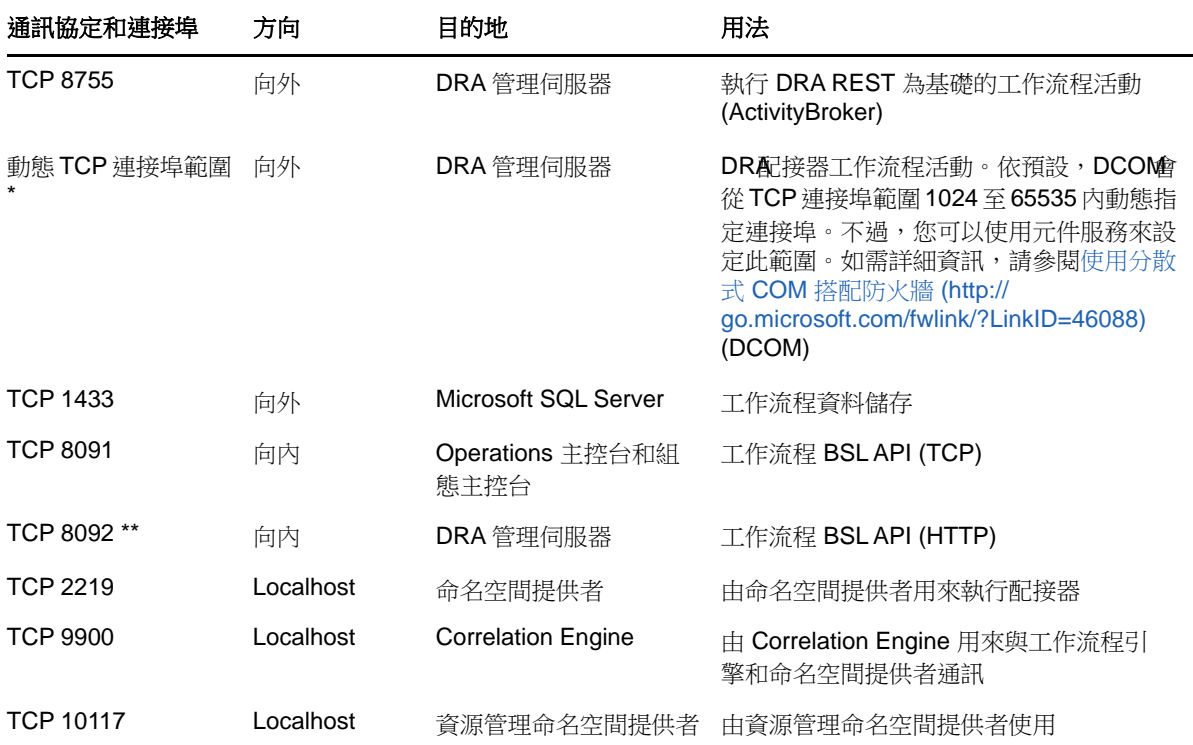

## <span id="page-13-0"></span>支援的平台

如需所支援軟體平台的最新資訊,請參閱 NetIQ 網站上的 Directory and Resource Administrator 頁 面: https://www.netiq.com/support

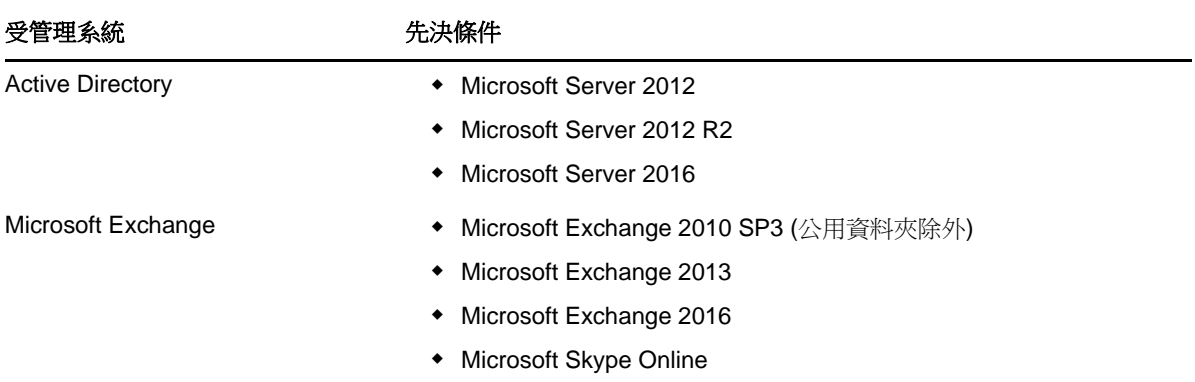

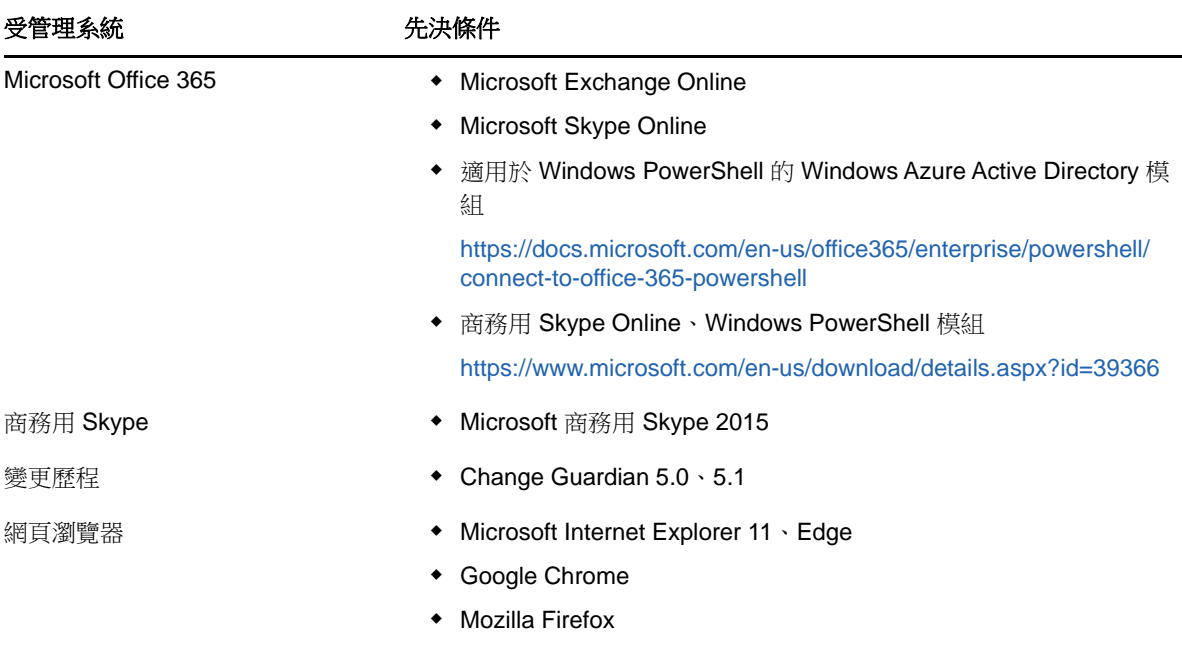

## <span id="page-14-0"></span>**DRA** 管理伺服器需求

對於軟體和帳戶,DRA 具有下列伺服器要求:

## 軟體要求:

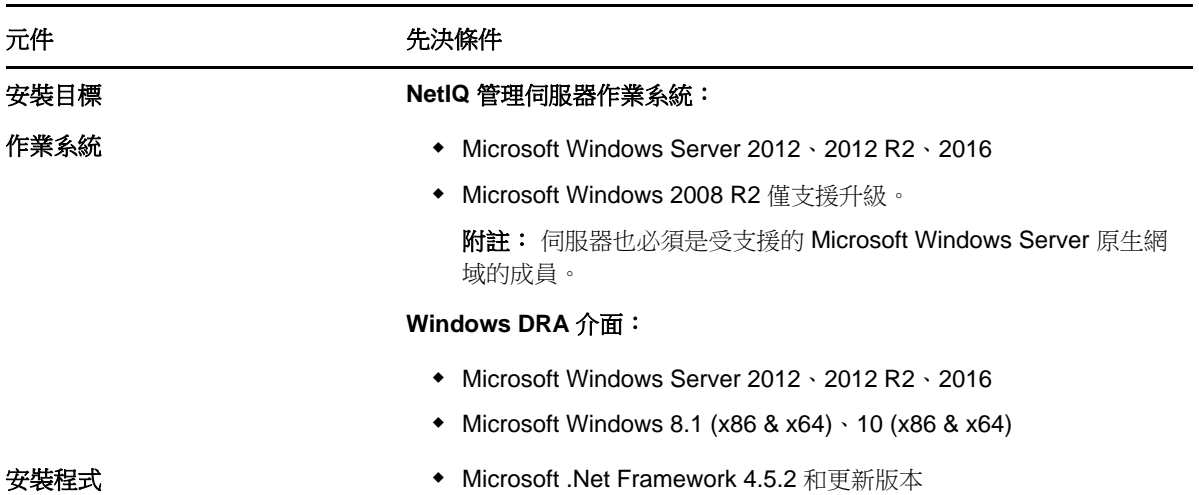

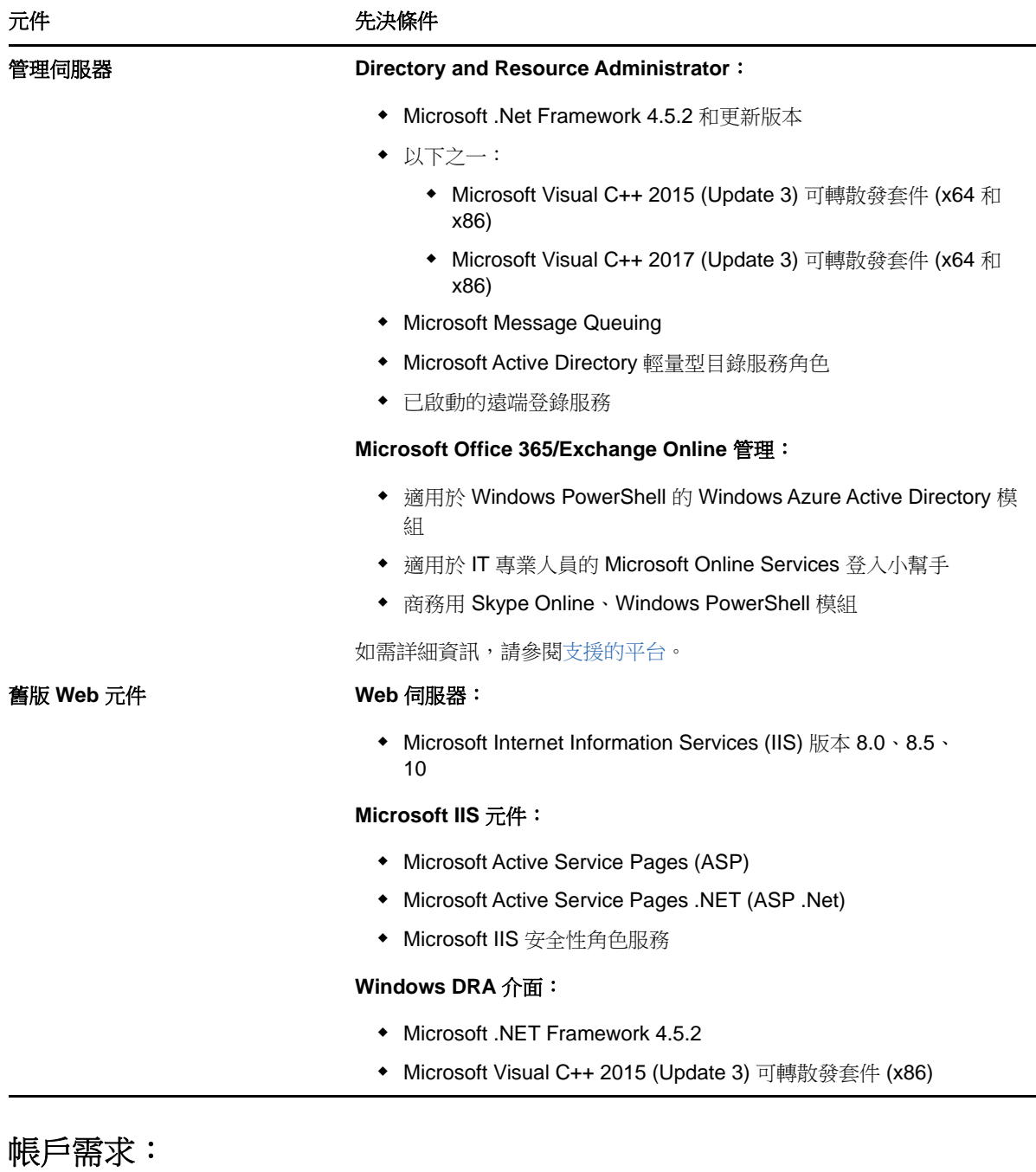

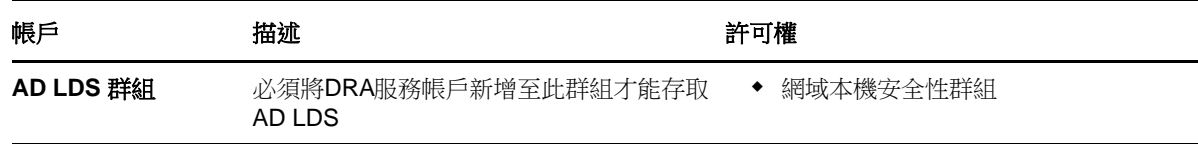

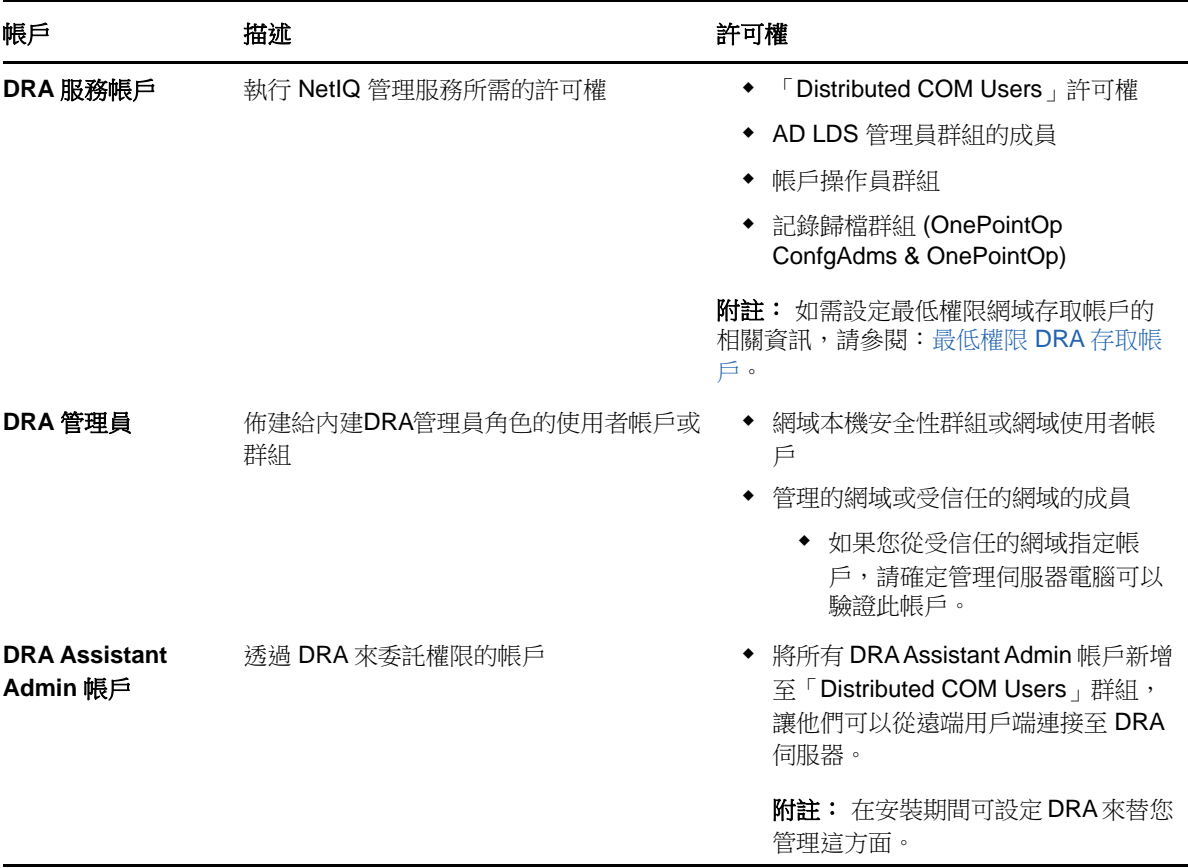

#### <span id="page-16-0"></span>最低權限 **DRA** 存取帳戶

以下是指定的帳戶所需的許可和權限,以及您需要執行的組態指令。

網域存取帳戶: 將下列 Active Directory 許可指定給網域存取帳戶:

- 「完整」控制使用者物件
- 「完整」控制電腦物件
- 「完整」控制群組物件
- 「完整」控制聯絡人物件
- 「完整」控制組織單位物件
- 「完整」控制 Inetorgperson 物件
- 「完整」控制印表機物件
- 「完整」控制內建網域物件
- 「完整」控制容器物件
- 「完整」控制 MsExchSystemObjectContainer 物件
- 「完整」控制動態通訊群組
- 「完整」控制公用資料夾

將下列具有「此物件和所有子物件」範圍的權限指定給網域服務帳戶:

允許建立電腦物件

- 允許刪除電腦物件
- 允許建立聯絡人物件
- 允許刪除聯絡人物件
- 允許建立群組物件
- 允許刪除群組物件
- 允許刪除 InetOrgPerson 物件
- 允許建立組織單位物件
- 允許刪除組織單位物件
- 允許建立使用者物件
- 允許刪除使用者物件
- 允許建立動態通訊群組
- 允許刪除動態通訊群組
- 允許建立服務連接點
- 允許刪除服務連接點
- 允許建立容器
- ◆ 允許刪除容器
- 允許建立公用資料夾
- 允許刪除公用資料夾

**Office 365** 租用戶存取帳戶: 將下列 Active Directory 許可指定給 Office 365 租用戶存取帳戶:

- Office 365 中的使用者管理管理員
- Exchange Online 中的收件者管理

**Exchange** 存取帳戶: 將組織管理角色指定給 Exchange 存取帳戶來管理 Exchange 2010。

**Skype** 存取帳戶: 確保此帳戶為可使用 Skype 的使用者,且至少為下列其中一個角色的成員:

- ◆ CSAdministrator 角色
- CSUserAdministrator 與 CSArchiving 角色

公用資料夾存取帳戶: 將下列 Active Directory 許可指定給公用資料夾存取帳戶:

- 公用資料夾管理
- 已啟用郵件功能的公用資料夾

#### **DRA** 安裝之後:

◆ 從 DRA 安裝資料夾執行下列指令,將許可委託給「刪除的物件容器」(注意:必須由網域管理員 執行此指令):

DraDelObjsUtil.exe /domain:*<NetbiosDomainName>* /delegate:*<Account Name>*

◆ 從 DRA 安裝資料夾執行下列指令,將許可委託給「NetIQReceyleBin OU」(注意:只有在新增要 由 DRA 管理的各個網域之後才能這麼做):

DraRecycleBinUtil.exe /domain:*<NetbiosDomainName>* /delegate:*<AccountName>*

- ◆ 在 DRA 將管理資源 (例如印表機、服務、事件記錄、裝置等) 的每一部電腦上, 將最低權限覆寫 帳戶新增至「本機系統管理員」群組。
- 將佈建主目錄的共享資料夾或 DFS 資料夾上的「完整許可」,授予最低權限覆寫帳戶。
- 將最低權限覆寫帳戶新增至「組織管理」角色來管理 Exchange 物件。

## <span id="page-18-0"></span>**DRA Web** 主控台和延伸功能需求

Web 主控台和 REST 延伸功能的需求包括:

#### 軟體要求**:**

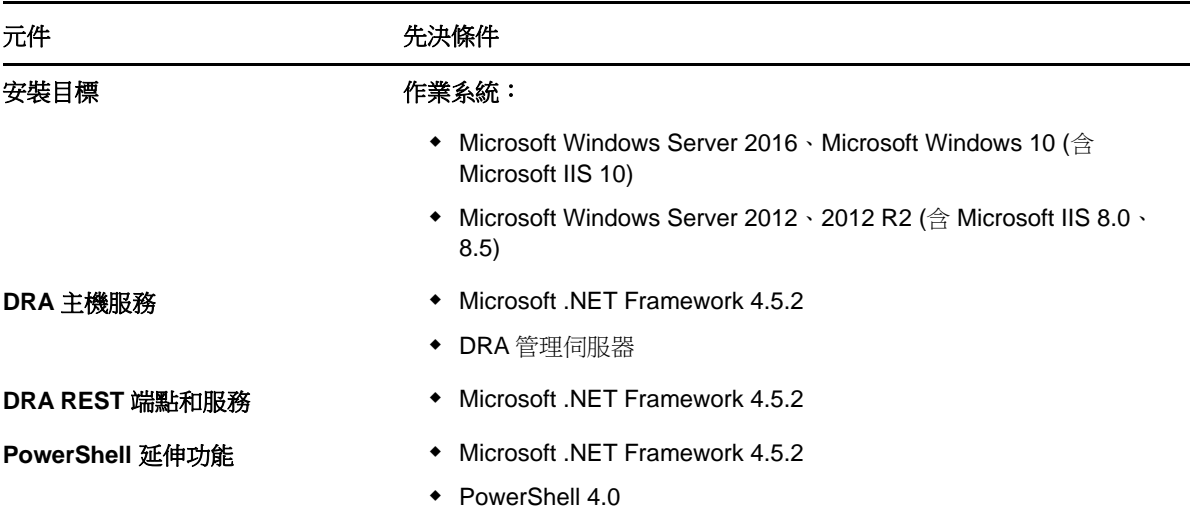

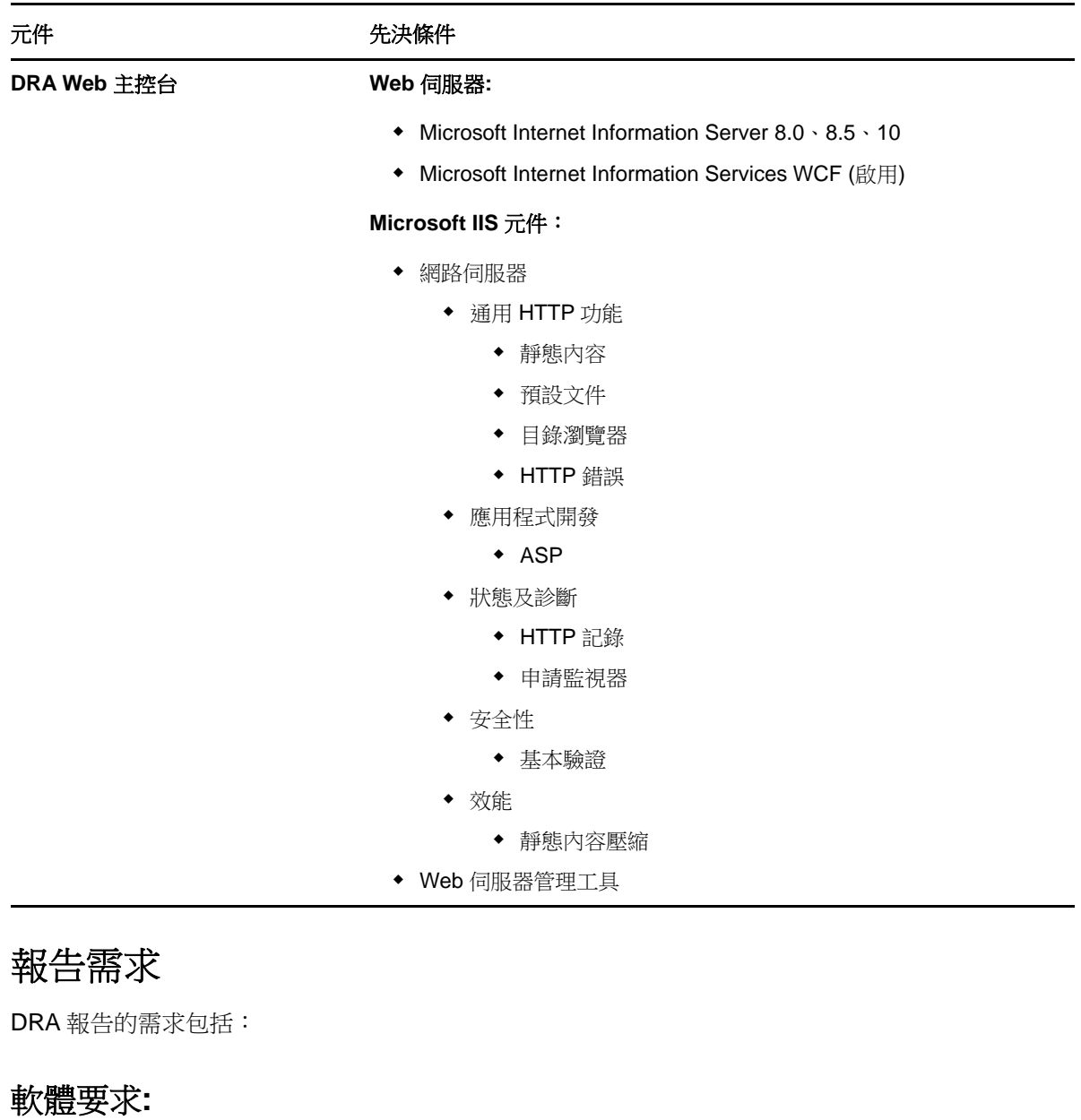

<span id="page-19-0"></span>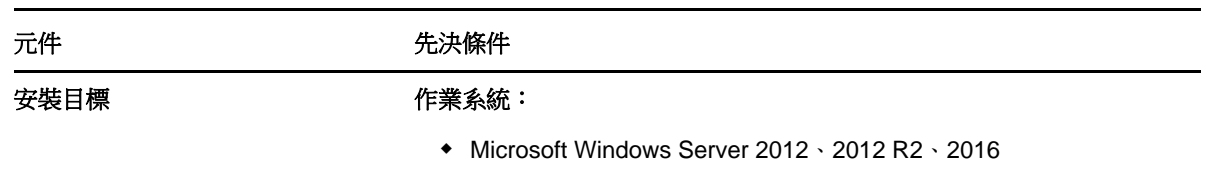

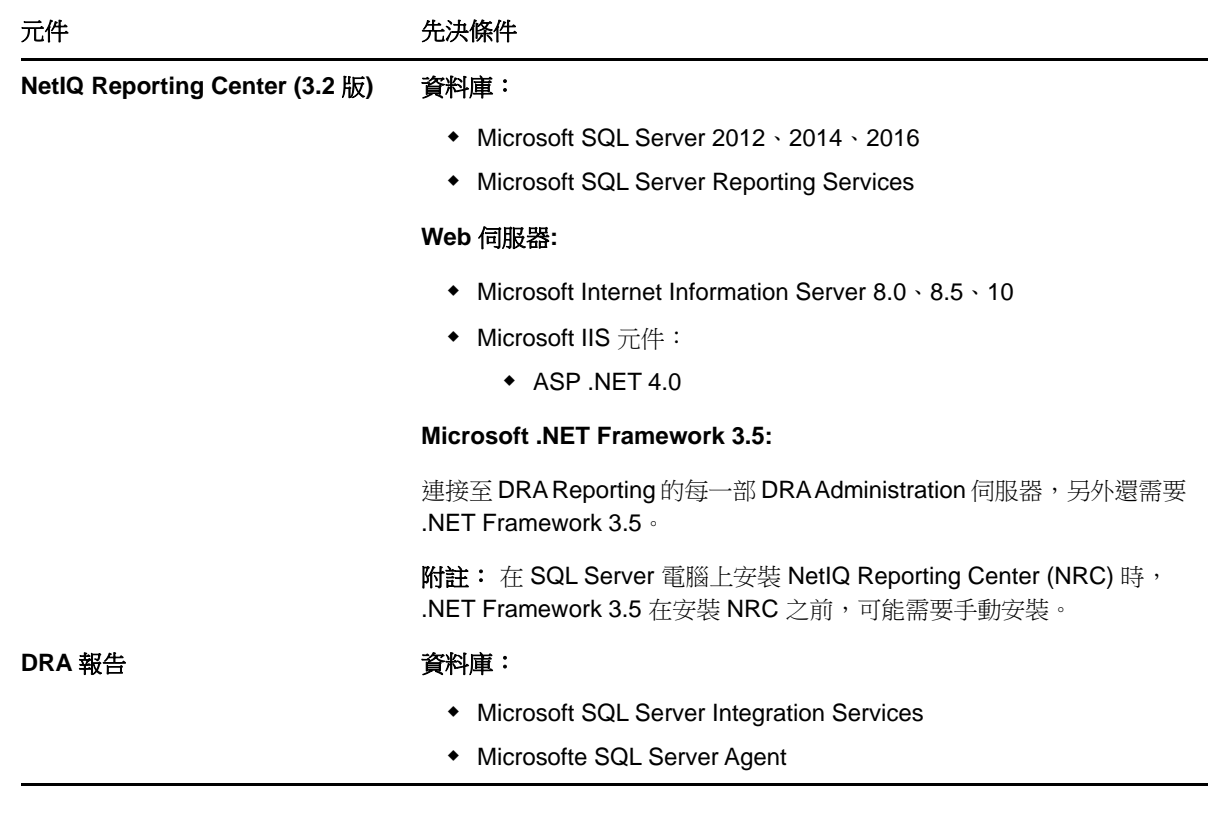

### <span id="page-20-3"></span><span id="page-20-0"></span>授權需求

授權決定您可使用的產品和功能。DRA 需要有隨著管理伺服器一起安裝的授權金鑰。

安裝管理伺服器之後,您可以使用「健康情況檢查公用程式」來安裝試用授權金鑰 (License1.lic), 此可允許您管理無數量的使用者帳戶和信箱 30 天。

如需授權定義和限制的其他資訊,請參閱產品最終使用者授權合約 (EULA)。

## <span id="page-20-1"></span>產品安裝

本章引導您安裝 Directory and Resource Administrator。如需[規](#page-10-1)劃安裝或升級的相關資訊,請參閱規 [劃部署。](#page-10-1)

### <span id="page-20-2"></span>安裝 **DRA** 管理伺服器

您可以將 DRA 管理伺服器安裝為環境中的主要或次要節點。主要和次要管理伺服器的需求相同,不 過,每個 DRA 部署都必須包含一部主要管理伺服器。

#### 互動式安裝核對清單:

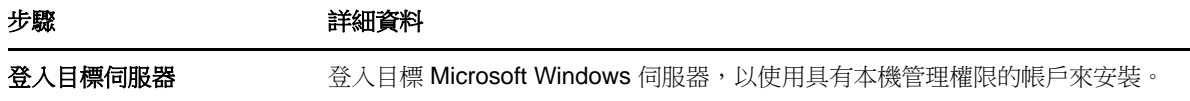

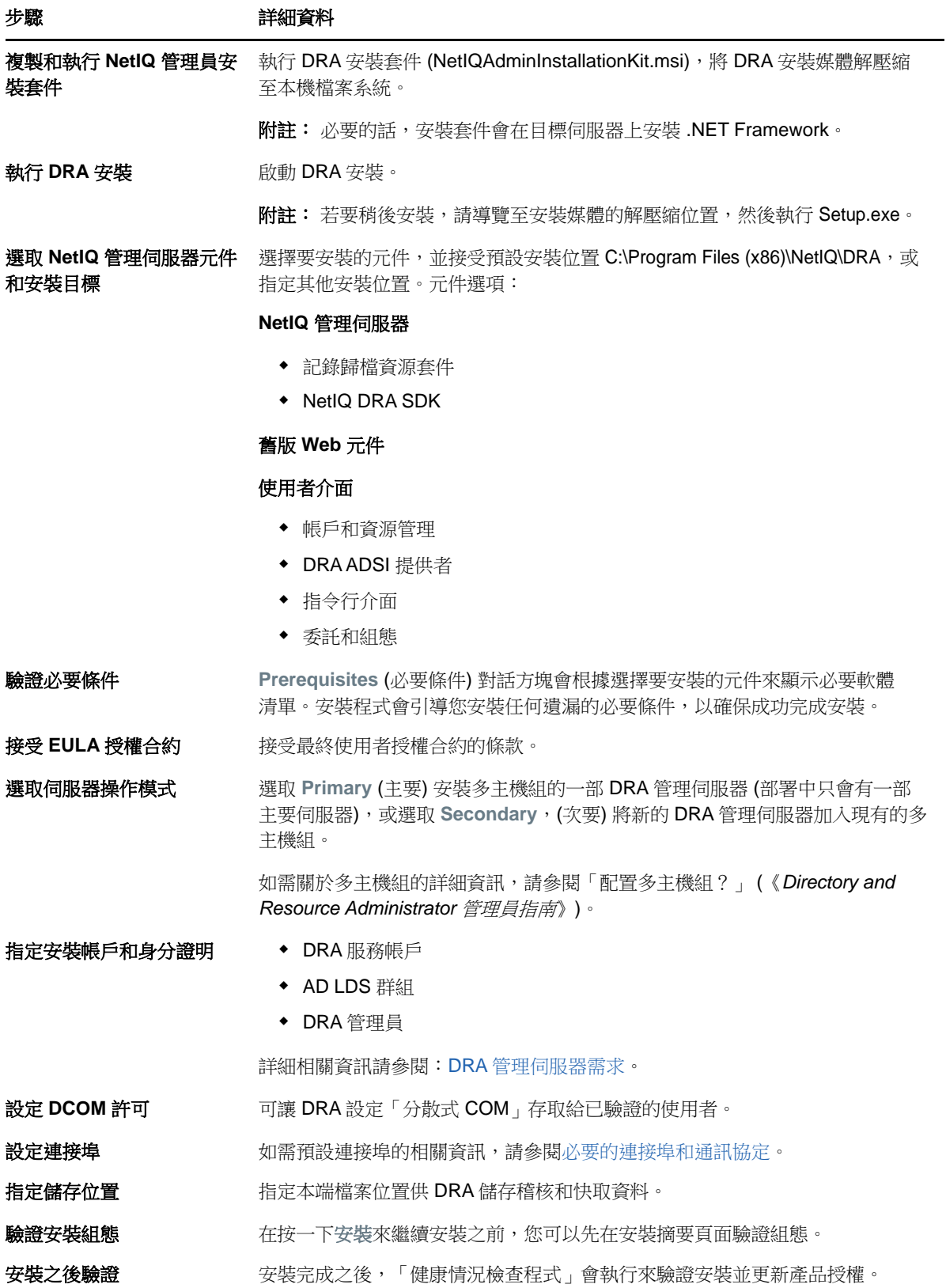

### 安裝 **DRA** 用戶端

您可以在安裝目標執行 DRAInstaller.msi 搭配對應的 .mst 套件,以安裝特定的 DRA 主控台和指令行 用戶端:

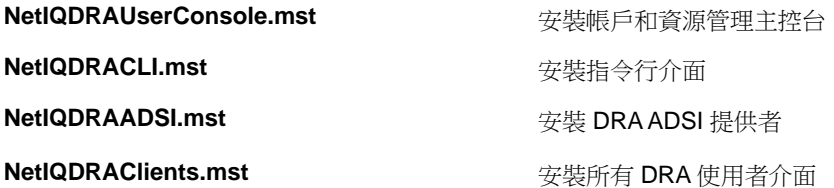

若要將特定的 DRA 用戶端部署到企業內的多部電腦,請設定群組規則物件來安裝特定的 .MST 套件。

- **1** 啟動「Active Directory 使用者和電腦」並建立群組規則物件。
- **2** 將 DRAInstaller.msi 套件新增至這個群組規則物件。
- **3** 確保此群組規則物件具有下列其中一個內容:
	- 群組中的每一個使用者帳戶具有適當電腦的「進階使用者」許可。
	- 啟用「永遠以高權限來安裝」規則設定。
- **4** 將使用者介面 .mst 檔案 (例如 NetIQDRAUserConsole.mst) 新增至這個群組規則物件。
- **5** 分發群組規則。

附註: 如需群組規則的相關資訊,請參閱 Microsoft Windows 說明。若要在整個企業內輕鬆安全地測 試和部署群組規則,請使用 *Group Policy Administrator*。

#### <span id="page-22-0"></span>安裝 **DRA REST** 延伸功能

DRA REST 延伸功能套件有四種功能:

- **NetIQ DRA** 主機服務: 與 DRA 管理服務通訊所用的閘道。此服務必須在已安裝 DRA 管理服務的 電腦上執行。
- ◆ DRA REST 服務和端點: 提供RESTful介面,讓DRAWeb主控台和非DRA用戶端要求DRA操作。 此服務必須在已安裝 DRA 主控台或 DRA 管理服務的電腦上執行。
- ◆ PowerShell 延伸功能: 提供 PowerShell 模組, 讓非 DRA 用戶端使用 PowerShell Cmdlet 來要求 DRA 操作。
- **DRA Web** 主控台: 主要由助理管理員使用的 Web 用戶端介面,但也包含自定選項。

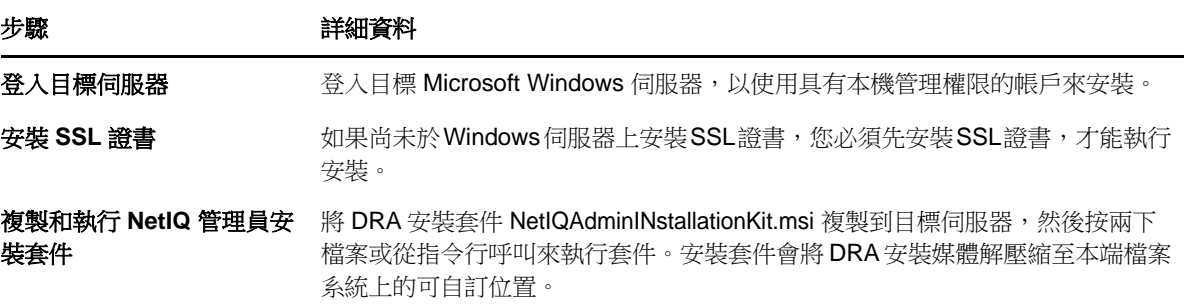

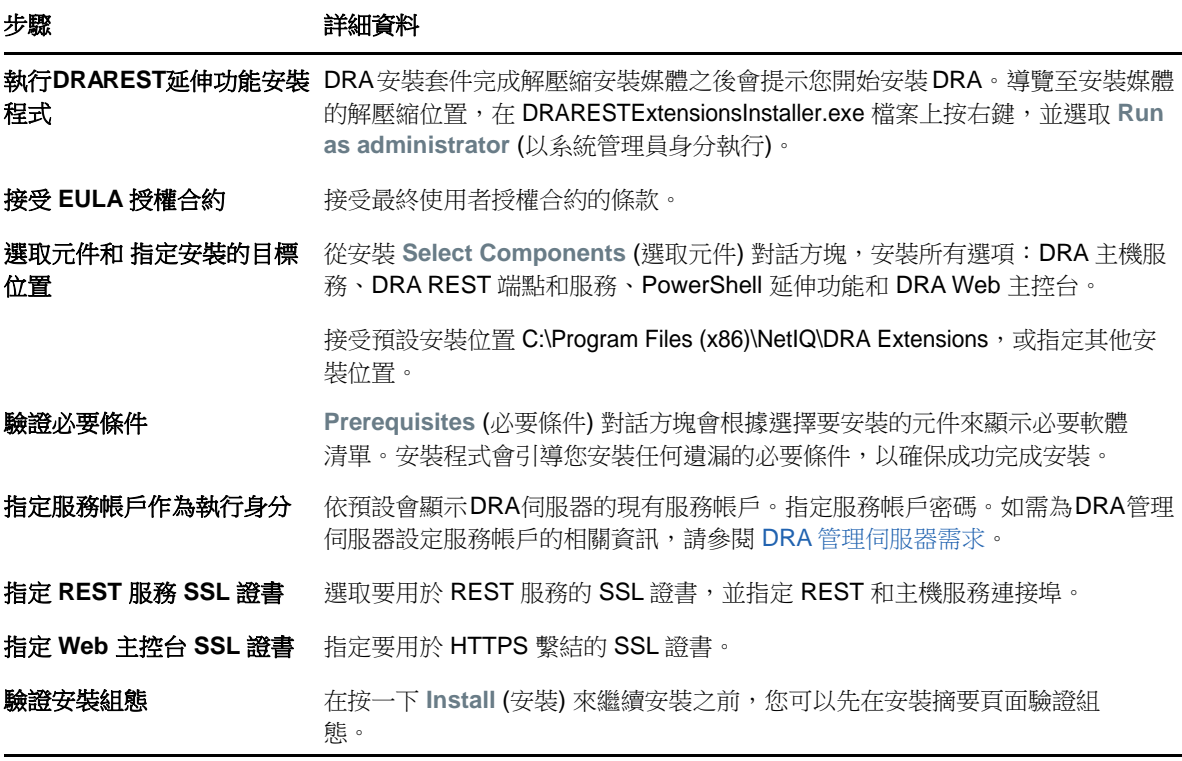

### 安裝工作流程伺服器

如需安裝工作流程伺服器的相關資訊,請參閱《Aegis [管理員指南》](https://www.netiq.com/documentation/aegis/aegis-admin-guide/data/bookinfo.html)。

### 安裝 **DRA** 報告

您需要從 NetIQ DRA 安裝套件中安裝兩個執行檔,才能使用 DRA 報告: NRCSetup.exe 和 DRAReportingSetup.exe。

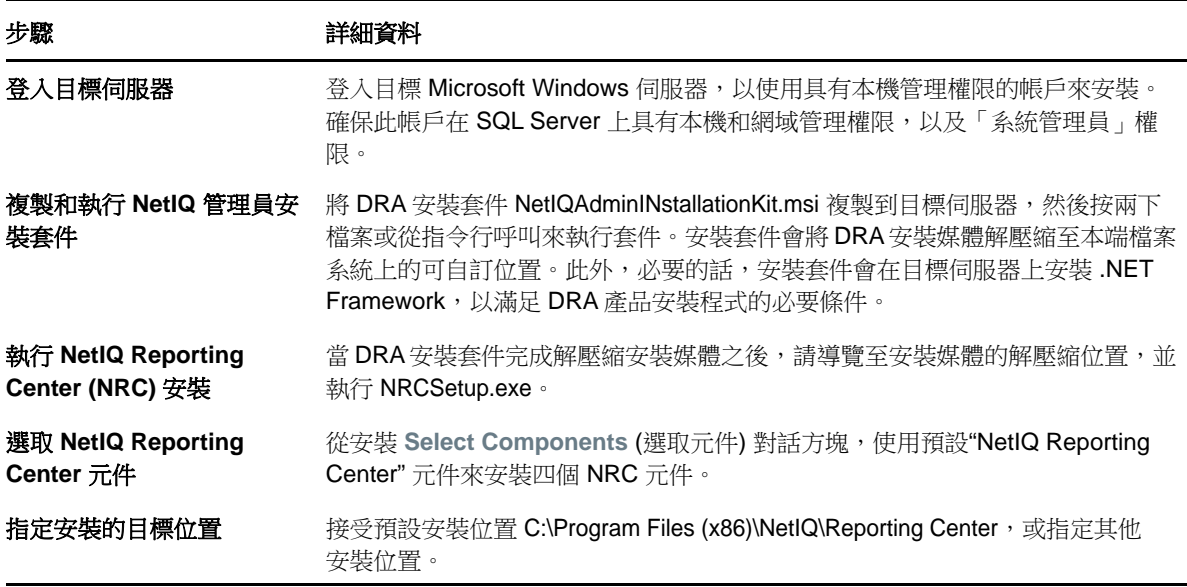

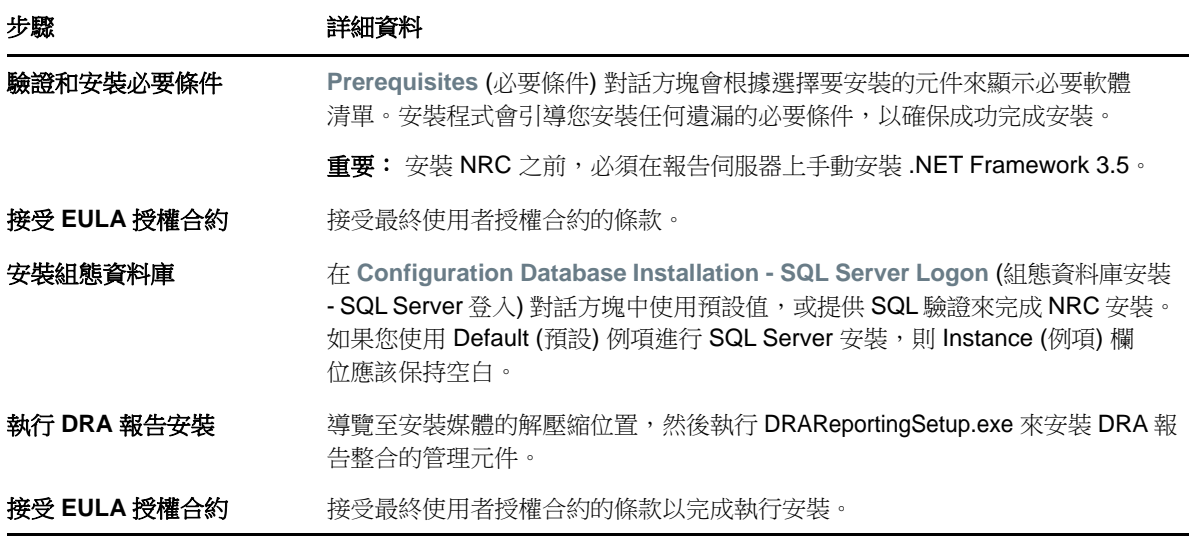

## <span id="page-24-0"></span>產品升級

本章提供程序來協助您按部就班升級或移轉分散式環境。

本章假設您的環境包含多部管理伺服器,其中有部分伺服器位於遠端網站。此組態稱為「多主機組」 (MMS)。MMS由一部主要管理伺服器及一或多部相關聯的次要管理伺服器所組成。如需 MMS運作方式的 相關資訊,請參閱 「Directory and Resource Administrator 管理員指南」 (Directory and Resource Administrator 管理員指南)中的 *Managing a Multi-Master Set* (管理多主機組)。

### <span id="page-24-1"></span>規劃 **DRA** 升級

執行 NetIQAdminInstallationKit.msi 來解壓縮 DRA 安裝媒體, 並安裝和執行「健康情況檢查公用程 式」。

開始升級程序之前,務必先規劃 DRA 部署。規劃部署時,請考量下列準則:

- 將升級推送至生產環境之前,先在實驗室環境中測試升級程序。測試可讓您發現並解決任何非預 期的問題,而不影響日常管理任務。
- 檢閱[必要的連接埠和通訊協定。](#page-10-3)
- ◆ 判斷有多少個AA依賴每一個MMS。如果大多數AA依賴特定的伺服器或伺服器組,請先在離峰期 間升級這些伺服器。
- 判斷哪些 AA 需要「委託和組態」主控台。您可以透過下列其中一種方式取得此資訊:
	- 檢閱哪些 AA 與內建 AA 群組相關聯。
	- 檢閱哪些 AA 與內建 ActiveView 相關聯。
	- ◆ 使用「Directory and Resource Administrator 報告」來產生安全性模型報告,例如 「ActiveView 助理管理員詳細資料」和「助理管理員群組」報告。

將您的使用者介面升級計劃告知這些 AA。

◆ 判斷哪些 AA 需要連接至主要管理伺服器。一旦您升級主要管理伺服器,這些 AA 就必須升級其用 戶端電腦。

將您升級管理伺服器和使用者介面的計劃告知這些 AA。

- 開始升級程序之前,決定您是否需要執行任何委託、組態或規則變更。視環境而定,此決策可能 依每個網站而不同。
- ◆ 協調升級用戶端電腦和管理伺服器,以確保停機時間縮到最短。請注意,DRA 不支援在相同的管 理伺服器或用戶端電腦上同時執行先前的 DRA 版本與目前的 DRA 版本。

### <span id="page-25-0"></span>升級前任務

在開始升級安裝之前,請遵循下列預先升級步驟,以準備將每個伺服器進行升級。

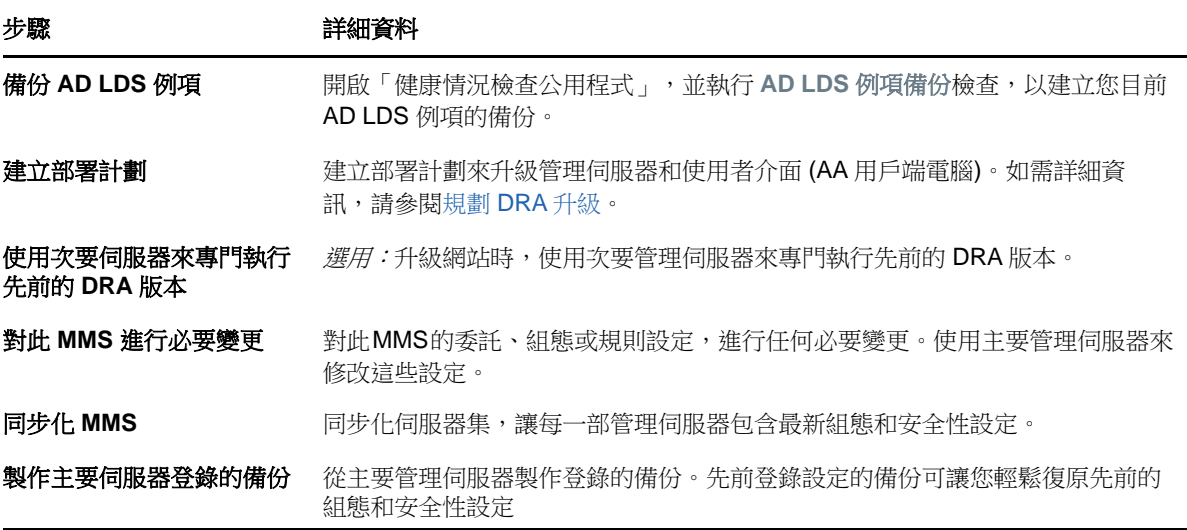

附註: 如果您打算回存 AD LDS 例項備份,請進行下列工作:

- **1** 在「電腦管理」>「服務」中,停止 AD LDS 例項。這會有不同的標題: NetIQDRASecureStoragexxxxx。
- **2** 將 **current** adamnts.dit 檔案取代為 backup adamnts.dit 檔案, 如下所示:
	- 目前檔案位置:%ProgramData%/NetIQ/DRA/<DRAInstanceName>/data/
	- 備份檔案位置:%ProgramData%/NetIQ/ADLDS/
- **3** 重新啟動 AD LDS 例項。

#### 使用本機管理伺服器來專門執行先前的 **DRA** 版本

在升級期間,使用一或多部次要管理伺服器於網站本端專門執行先前的 DRA 版本,有助於將停機時間 縮到最短,也避免浪費成本連接至遠端網站。此為選用步驟,可讓 AA 在整個升級過程中使用先前的 DRA 版本,直到部署完成。

如果您有下列一或多個升級需求,請考慮採用此選項:

- 您要求最短停機時間,或完全沒有停機時間。
- 您必須支援大量 AA,但無法立即升級所有用戶端電腦。
- ◆ 升級主要管理伺服器之後,您想要繼續支援存取先前的 DRA 版本。
- 環境中有一個 MMS 橫跨多個站點。

您可以安裝新的次要管理伺服器或指定現有的次要伺服器,用於執行先前的 DRA 版本。如果想要升級 此伺服器,此伺服器及升級的伺服器。否則,請於成功完成升級時,從這部伺服器完全解除 安裝 DRA。

#### 設定新的次要伺服器

在本端網站安裝新的次要管理伺服器,有助於避免浪費成本來連接至遠端網站,並確保 AA 可以繼續不 間斷地使用先前的 DRA 版本。如果環境中有一個 MMS 橫跨多個網站,請考慮採用此選項。例如,若 MMS 由倫敦網站的主要管理伺服器和東京網站的次要管理伺服器組成,請考慮在倫敦網站安裝一部次 要伺服器,再新增至對應的MMS。此額外的伺服器可讓來自倫敦網站的AA使用先前的DRA版本,直到 升級完成。

#### 使用現有的次要伺服器

您可以將現有的次要管理伺服器當作專用伺服器來執行先前的 DRA 版本。如果不打算升級某個網站的 次要管理伺服器,請考慮採用此選項。如果現有的次要伺服器不能作為專用,請考慮安裝新的管理伺 服器作為此用途。使用一或多部次要伺服器來專門執行先前的DRA版本,可讓AA繼續不間斷地使用先 前的 DRA 版本,直到升級完成。在使用集中式管理模型的較大型環境中,最適合採用此選項。

#### 同步化前一個 **DRA** 版本伺服器集

在製作前一個 DRA 版本登錄的備份或開始升級程序之前,務必同步化伺服器集,讓每一部管理伺服器 包含最新組態和安全性設定。

**附註:** 對此MMS的委託、組態或規則設定,務必進行所有必要變更。使用主要管理伺服器來修改這些 設定。一旦升級主要管理伺服器,就無法將委託、組態或規則設定同步化到任何執行舊版 DRA 的管理 伺服器。

#### 同步化現有的伺服器集:

- **1** 以「內建管理員」身分登入主要管理伺服器。
- **2** 啟動 MMC 介面。
- **3** 在左窗格中,展開 **Configuration Management** (組態管理)。
- **4** 按一下 **Administration servers** (管理伺服器)。
- **5** 在右窗格中,為此伺服器集選取適當的主要管理伺服器。
- **6** 按一下**Properties** (內容)。
- **7** 在 Synchronization schedule (同步化排程) 索引標籤上,按一下 **Refresh Now** (立即重新整理 )。
- **8** 驗證已成功完成同步化,且所有次要管理伺服器都可使用。

### 備份管理伺服器登錄

備份管理伺服器登錄可確保您能夠回復到先前的組態。例如,若您必須完全解除安裝目前的 DRA 版 本,並使用前一個 DRA 版本,則先前登錄設定的備份可讓您輕鬆復原先前的組態和安全性設定。

不過,請小心編輯登錄。如果登錄有錯誤,管理伺服器可能無法正常運作。如果升級期間發生錯誤, 您可以使用登錄設定的備份來還原登錄。如需詳細資訊,請參閱*登錄編輯程式說明*。

重要: 還原登錄時,DRA 伺服器版本、Windows OS 名稱和管理的網域組態必須完全相同。

#### 重要:升級之前,請將裝載 DRA的機器製作 Windows OS 的備份,或建立機器的虛擬機器快照影像。

#### 備份管理伺服器登錄:

- **1** 執行 regedit.exe。
- 2 在 HKEY\_LOCAL\_MACHINE\SOFTWARE\Wow6432Node\MissiofGritical oftware\OnePoint 節點上按右鍵,選 取 **Export** (匯出)。
- **3** 指定用來儲存登錄機碼的檔案名稱和位置,然後按一下 **Save** (儲存)。

### <span id="page-27-0"></span>升級 **DRA** 管理伺服器

下列核對清單引導您完成整個升級程序。使用此程序來升級環境中的每一個伺服器集。使用「健康情 況檢查公用程式」來建立目前 AD LDS 例項的備份 (如果還未這樣做)。

您可以將此升級程序延伸為多個階段,一次只升級一個MMS。此升級程序也可讓您在相同的MMS中, 暫時包含執行先前DRA版本的次要伺服器,以及執行目前DRA版本的次要伺服器。在執行先前DRA版 本的管理伺服器與執行目前DRA版本的伺服器之間,DRA支援同步化。不過,請注意DRA不支援在相 同的管理伺服器或用戶端電腦上執行先前的 DRA 版本與目前的 DRA 版本。

在 DRA 9.2 或更新版本中,Workflow Automation 伺服器組態會儲存在 AD LDS 而非登錄。從 DRA 9.1 或 更舊版本升級至 DRA 9.2 或更新版本時,登錄組態會自動移至 AD LDS,並複製到所有次要伺服器。

警告: 在升級該 MMS 的主要管理伺服器之前,請勿升級次要管理伺服器。

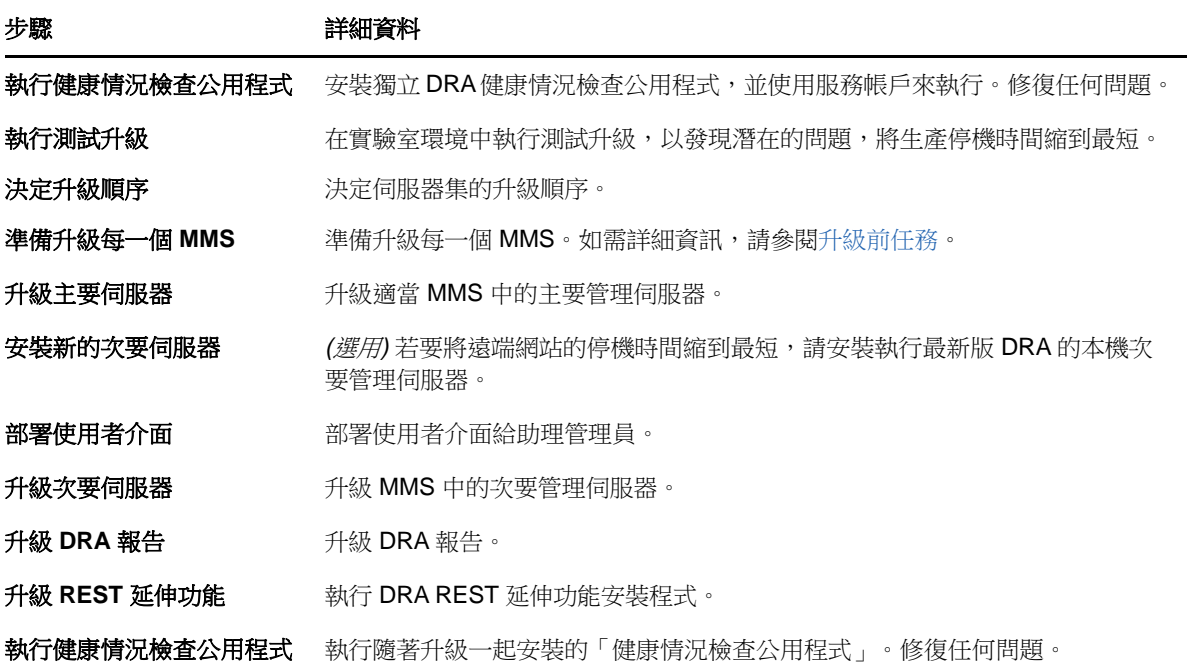

#### 升級主要管理伺服器

成功準備MMS之後,請升級主要管理伺服器。在完成升級主要管理伺服器之前,請勿升級AA用戶端電 腦上的[使用者介面。](#page-29-0)如需詳細資訊,請參閱部署 DRA 使用者介面。

附註: 如需更詳細的升級考量和指示,請參閱 *Directory and Resource Administrator* 版本資訊。

升級之前,請在您打算啟動此程序時通知 AA。如果您使用次要管理伺服器來專門執行先前的 DRA 版 本,則也要識別此伺服器,讓 AA 在升級期間能夠繼續使用前一個 DRA 版本。

附註: 一旦升級主要管理伺服器,就無法從這部伺服器將委託、組態或規則設定,同步化到執行前一 個 DRA 版本的次要管理伺服器。

#### 安裝目前 **DRA** 版本的本機次要管理伺服器

在本端網站安裝新的次要管理伺服器來執行目前的 DRA 版本,有助於避免浪費成本來連接至遠端網 站,同時縮短整體停機時間,以加速部署使用者介面。此為選用步驟,可讓 AA 在整個升級過程中使用 目前的 DRA 版本和先前的 DRA 版本,直到部署完成。

如果您有下列一或多個升級需求,請考慮採用此選項:

- 您要求最短停機時間,或完全沒有停機時間。
- 您必須支援大量 AA,但無法立即升級所有用戶端電腦。
- 升級主要管理伺服器之後,您想要繼續支援存取先前的 DRA 版本。
- 環境中有一個 MMS 橫跨多個站點。

例如,若 MMS 由倫敦站點的主要管理伺服器和東京站點的次要管理伺服器組成,請考慮在東京站點安 裝一部次要伺服器,再新增至對應的 MMS。此額外的伺服器更能平衡東京網站的日常管理負載,可讓 來自任一網站的 AA使用先前的 DRA版本和目前的 DRA版本,直到升級完成。此外,AA不會經歷停機 時間,因為您可以立即[部署](#page-29-0)目前的 DRA 使用者介面。如需升級使用者介面的相關資訊,請參閱部署 DRA [使用者介面](#page-29-0)。

#### <span id="page-29-0"></span>部署 **DRA** 使用者介面

通常,在升級主要管理伺服器和一部次要管理伺服器之後,您應該部署目前的 DRA 使用者介面。不 過,對於必須使用主要管理伺服器的AA,務必先安裝「委託和組態」主控台來升級其用戶端電腦。如 需詳細資訊,請參閱規劃 [DRA](#page-24-1) 升級。

如果您時常透過 CLI 或 ADSI 提供者來執行批次處理, 或經常產生報告, 請考慮在專用的次要管理伺服 器上安裝這些使用者介面,以適當維持整個 MMS 的負載平衡。

您可以讓AA 安裝 DRA 使用者介面,或透過群組規則來部署這些介面。您還可以輕鬆快速地將 Web 主控 台部署給多個 AA。

附註: 您無法在相同的 DRA 伺服器並存執行多個版本的 DRA 元件。如果您打算逐漸升級 AA 用戶端電 腦,請考慮安裝 Web 主控台,以確保可立即存取執行目前 DRA 版本的管理伺服器。

#### 升級次要管理伺服器

升級次要管理伺服器時,視管理需求而定,您可以視需要升級每一部伺服器。另外也要考慮您打算如 何升級和部署 DRA [使用者介面](#page-29-0)。如需詳細資訊,請參閱部署 DRA 使用者介面。

例如,一般升級途徑可能包含下列步驟:

- **1** 升級一部次要管理伺服器。
- **2** 指示使用此伺服器的 AA 安裝適當的使用者介面,例如「帳戶和資源管理」主控台。
- 3 重複上述步驟 1 和 2,直到完成升級 MMS。

升級之前,請在您打算啟動此程序時通知 AA。如果您使用次要管理伺服器來專門執行先前的 DRA 版 本,則也要識別此伺服器,讓AA在升級期間能夠繼續使用前一個DRA版本。當您完成此MMS的升級程 序,且所有 AA 用戶端電腦都執行已升級的使用者介面時,請將剩餘的任何舊版 DRA 伺服器離線。

#### 升級 **DRA** 報告元件

升級 DRA 報告之前,請確定環境符合 NRC 3.2 的最低需求。如需安裝需求和升級考量的相關資訊,請 參閱 [DRA](https://www.netiq.com/documentation/directory-and-resource-administrator-92/) 文件網站上的《 *Center* 報告指南》。

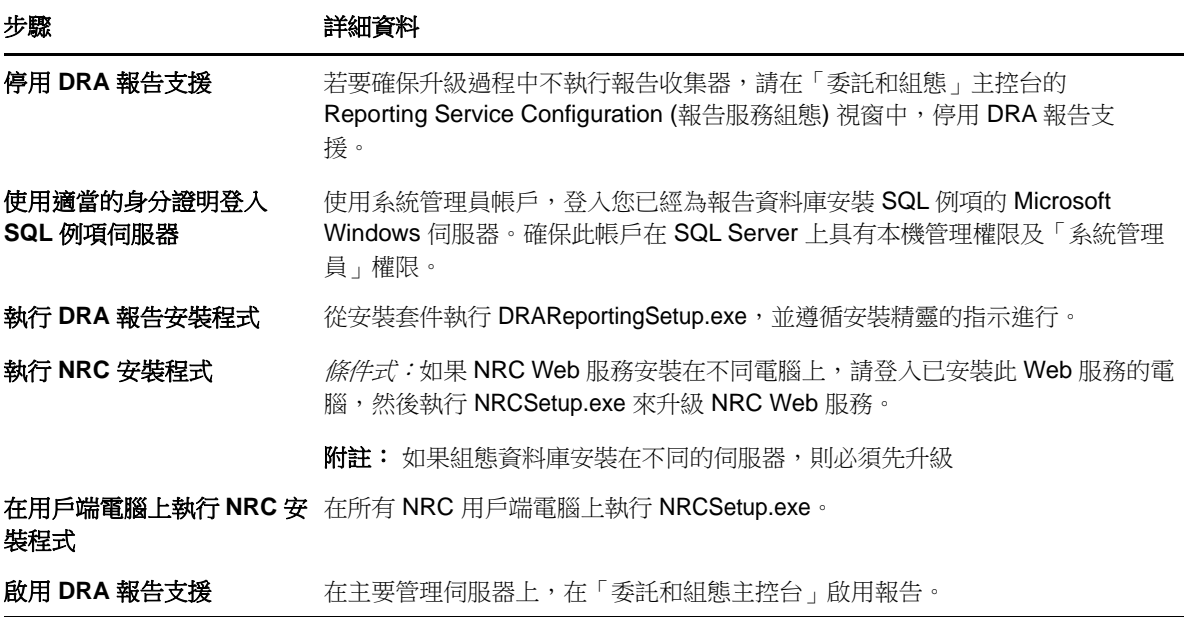

如果環境使用SSRS整合,則您需要重新部署報告。如需關於重新部署報告的詳細資訊,請參[閱](https://www.netiq.com/documentation/directory-and-resource-administrator-92/)DRA文 [件網](https://www.netiq.com/documentation/directory-and-resource-administrator-92/)站上的 *NetIQ Reporting Center* 報告指南。

## <span id="page-30-0"></span>升級 **DRA REST** 延伸功能

若要將 Web 主控台和 REST 延伸功能升級至 Directory and Resource Administrator 9.2,您必須使用 DRA 9.0.1 或更新版本。關於需求資訊,請參閱 DRA Web [主控台和延伸功能需求](#page-18-0)。

#### 升級 **DRA Web** 主控台和延伸功能:

- **1** 安裝 DRA 安裝套件之後,導覽至安裝媒體的解壓縮位置,在 DRARESTExtensionsInstaller.exe 檔案 上按右鍵,並選取 **Run as administrator** (以系統管理員身分執行)。
- **2** 遵循安裝精靈的指示進行,直到安裝完成,然後按一下 **Finish** (完成)。

如需安裝精靈各步驟的詳細資訊,請參閱新安裝的步驟:安裝 [DRA REST](#page-22-0) 延伸功能。

## <span id="page-30-1"></span>升級未封裝內容

升級至更新版本的DRA時,您需要保留您對Web伺服器上的Web主控台所做的一切自訂。為了輕鬆完 成此工作,DRA 提供內建於 DRA REST 延伸功能安裝程式的「自訂升級」公用程式。當您在 Web 伺服器 上執行 DRARESTExtensionsInstaller.exe 來升級 REST 延伸功能時, 此公用程式會自動執行。您也可以 在安裝之外,從 DRA 安裝目錄手動重新執行此公用程式。

「自訂升級」公用程式的部分程序是在升級開始之前製作自訂的備份。在升級過程中,此公用程式會 對因為升級而發生的所有變更建立記錄檔案,而且對於無法自動更新的任何自訂項目,也會加入警 告。

在最佳實務上,建議您在升級之後檢閱記錄。必要的話,您可以從備份資料夾中複製升級前的自訂來 復原。當「自訂升級」公用程式開啟時,您可以定義升級自訂的資料夾路徑,或使用預設路徑 (自動 填入)。

以下提供升級自訂和自訂備份的預設路徑:

- ◆ 預設值 CustomFolderPath: C:\inetpub\wwwroot\DRAClient\components\lib\ui-templates\custom
- 預設備份資料夾:\$CustomFolderPath\custom\_upgrade\_\$VERSIONFROM\_to\_\$VERSIONTO\_backup

<span id="page-32-0"></span>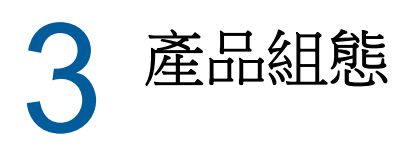

如果您是第一次安裝 Directory and Resource Administrator,本章描述必要的組態步驟和程序。

# <span id="page-32-1"></span>組態核對清單

使用下列核對清單來引導您設定首次使用 DRA。

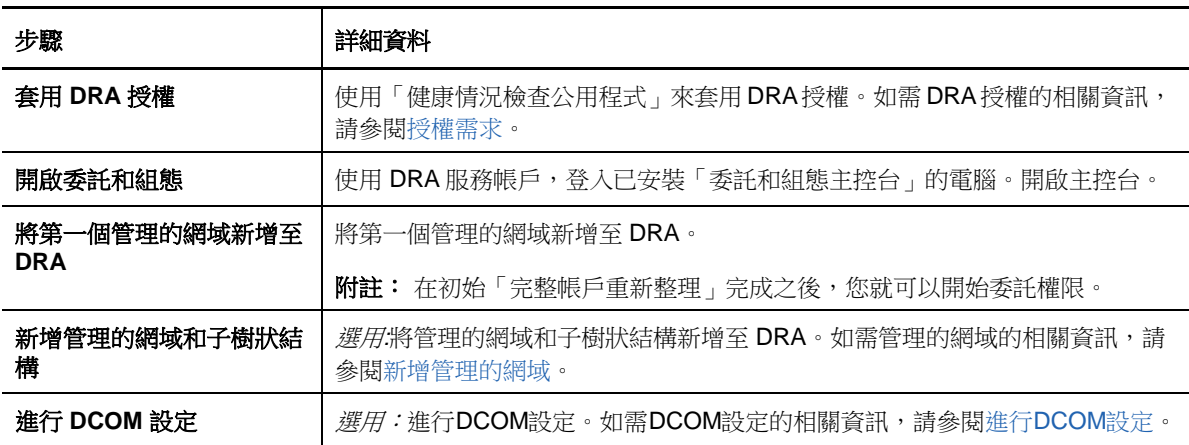

# <span id="page-32-2"></span>安裝或升級授權

DRA 需要授權金鑰檔案。此檔案包含授權資訊,且安裝在管理伺服器上。安裝管理伺服器之後,使用 「健康情況檢查公用程式」來安裝 NetIQ 公司提供給您的試用授權金鑰檔案 (TrialLicense.lic)。

若要升級現有或試用授權,請開啟「委託和組態」主控台,然後導覽至組態管理> 更新授權。升級授 權時,請在每一部管理伺服器上升級授權檔案。

# <span id="page-32-3"></span>新增管理的網域

安裝管理伺服器之後,您可以新增管理的網域、伺服器或工作站。新增第一個管理的網域時,您必須 使用 DRA 服務帳戶登入已安裝「委託和組態主控台」的電腦。您在網域內也必須具有「管理權限」, 例如授予「網域管理員」群組的權限。安裝第一個管理的網域之後,若要新增管理的網域和電腦,您 必須具有適當的權限,例如內建「設定伺服器和網域」角色所包含的權限。

附註: 完成新增管理的網域之後,請確定這些網域的帳戶快取重新整理排程正確。如需修改帳戶快取 重新整理排程的相關資訊,請參閱《「Directory and Resource Administrator 管理員指南」》中的 配 置快取。

# <span id="page-33-0"></span>新增管理的子樹狀結構

安裝管理伺服器之後,您可以從特定的 Microsoft Windows 網域新增管理的子樹狀結構。您可以透過 「委託和組態」主控台的 Advanced Configuration (進階組態) 節點, 以新增您要管理的任何子樹狀 結構。安裝管理伺服器之後,若要新增管理的子樹狀結構,您必須具有適當的權限,例如內建「設定 伺服器和網域」角色所包含的權限。若要確保指定的存取帳戶具有許可來管理此子樹狀結構和執行遞 增帳戶快取重新整理,請使用「刪除的物件」公用程式來驗證和委託適當的許可。

如需使用此公用程式的相關資訊,請參閱《「Directory and Resource Administrator 管理員指南」》 中的 删除的物件公用程式。

如需設定存取帳戶的相關資訊,請參閱《「Directory and Resource Administrator 管理員指南」》中 的 指定網域存取帳戶。

**附註:** 完成新增管理的子樹狀結構之後,請確定相應網域的帳戶快取重新整理排程正確。如需修改帳 戶快取重新整理排程的相關資訊,請參閱《「Directory Resource Administrator 管理員指南」》中的 配置快取。

# <span id="page-33-1"></span>進行 **DCOM** 設定

如果您先前沒有允許安裝程式為您設定 DCOM,請在主要管理伺服器上進行 DCOM 設定。

### <span id="page-33-2"></span>設定 **Distributed COM Users** 群組

如果您在 DRA安裝過程中選擇不設定分散式 COM, 請更新 Distributed COM Users 群組的成員資格來包 含所有使用 DRA 的使用者帳戶。此成員資格應該包含 DRA 服務帳戶和所有助理管理員。

#### 設定 **Distributed COM Users** 群組:

- **1** 以 DRA 管理員身分登入 DRA 用戶端電腦。
- **2** 啟動「委託和組態」主控台。如果主控台未自動連接至管理伺服器,請手動建立連接。

**附註:**如果 Distributed COM Users 群組未包含任何助理管理員帳戶,您可能無法連接至管理伺 服器。在此情況下,請使用「Active Directory 使用者和電腦」嵌入式管理單元來設定 Distributed COM Users 群組。如需使用「Active Directory 使用者和電腦」嵌入式管理單元的 相關資訊,請造訪 Microsoft 網站。

- **3** 在左窗格中,展開 **Account and Resource Management** (帳戶和資源管理)。
- **4** 展開 **All My Managed Objects** (我的所有受管理物件)。
- **5** 針對您有網域控制器的每一個網域,展開其網域節點。
- **6** 按一下 **Builtin** (內建) 容器。
- **7** 搜尋 Distributed COM Users 群組。
- **8** 在搜尋結果清單中,按一下 **Distributed COM Users** 群組。
- **9** 在下方窗格中按一下 **Members** (成員),然後按一下 **Add Members** (新增成員)。
- **10** 新增將使用 DRA 的使用者和群組。務必將 DRA 服務帳戶新增至此群組。
- **11** 按一下「**OK**」(確定)。

### <span id="page-34-0"></span>設定網域控制器和管理伺服器

在設定執行「委託和組態」主控台的用戶端電腦之後,請設定每一個網域控制器和每一部管理伺服 器。

#### 設定網域控制器和管理伺服器:

- **1** 從 Start (開始) 功能表,移至 **Settings > System and Security > Control Panel** (設定 > 系統及 安全性 > 控制台)。
- **2** 開啟 Administrative Tools (系統管理工具),然後開啟 Component Services (元件服務)。
- **3** 展開 **Component Services > Computers > My Computer > DCOM Config** (元件服務 > 電腦 > 我的電 腦 > DCOM 設定)。
- **4** 在管理伺服器上選取 **MCS OnePoint Administration Service**。
- **5** 在 Action (執行) 功能表上,按一下 **Properties** (內容)。
- **6** 在 General (一般) 索引標籤的 Authentication Level (驗證等級) 區域中,選取 **Packet** (封包 )。
- **7** 在 Security (安全性) 索引標籤的 Access Permissions (存取權限) 區域中,選取 **Customize** (自訂),然後按一下 **Edit** (編輯)。
- 8 請確定有 Distributed COM Users 群組。若沒有,請新增。如果有 Everyone 群組,請移除。
- **9** 請確定 Distributed COM Users 群組具有「本機存取」和「遠端存取」許可。
- 10 在 Security (安全性) 索引標籤的 Activation Permissions (啟用權限) 區域中,選取 **Customize** (自訂),然後按一下 **Edit** (編輯)。
- 11 請確定有 Distributed COM Users 群組。若沒有,請新增。如果有 Everyone 群組,請移除。
- **12** 請確定 Distributed COM Users 群組具有下列許可:
	- 本機啟動
	- 遠端啟動
	- 本機啟用
	- ◆ 遠端啟用
- **13** 套用變更。